#### **Příloha č. 5 - Část A – Základní charakteristika**

#### **1.1 Právní rámec IS Dotační portál Ministerstva kultury (dále jen DP MK)**

Ministerstvo kultury poskytuje dotace fyzickým nebo právnickým osobám v rámci programu Národní plán obnovy komponenty 4.5 Rozvoj kulturního a kreativního sektoru

#### **1.2 Agendový informační systém DP MK (AIS DP MK)**

Ministerstvo kultury podpisem dohody č.j. MK 62699/2021 Dohoda o bezplatném využívání licencí AIS SFŽP ČR a předání zdrojových kódů získalo oprávnění využívat tento IS pro účely odbavování dotačních programů Ministerstva kultury.

#### **1.2.1 Popis informačního IS**

AIS je realizován jako informatické řešení, jenž komplexním způsobem elektronizuje jednotlivé agendy zpracovávané úřadem. Toto informatické řešení zajišťuje jak podporu pro agendu dotačních programů financovaných z veřejných prostředků, tak pro rychlou a efektivní implementaci dalších agend.

Základním stavebním kamenem AIS je modul Dyn.App. Tento modul tvoří základ systémového jádra a je tak základním stavebním kamenem, prostřednictvím kterého jsou realizovány a konfigurovány jednotlivé moduly zajišťující požadované funkcionality AIS.

Dyn.App umožňuje provádět širokou škálu změn a doplnění nových funkcionalit bez programátorských znalostí a obvykle i bez složitých distribucí a nutnosti přerušení provozu. Z nástroje Dyn.Appp jsou následně odvozeny a vytvořeny následující systémové moduly:

- **Správa uživatelů a rolí**, zajišťující autentizaci a autorizaci jednotlivých uživatelů; prostřednictvím tohoto modulu se řídí jejich přístupová oprávnění,
- **Modul správy organizační struktury**, slouží pro zařazení jednotlivých uživatelů do organizační struktury. Toto začlenění umožňuje informačnímu ISu rozeznat vztah nadřízený - podřízený, který se hojně využívá v kontrolních a notifikačních funkcionalitách a je vhodným zdrojem dat pro naplňování šablon dokumentů.
- **Modul správy dokumentů**, umožňuje k jednotlivým objektům nadefinovat potřebné typy dokumentů a pro vybrané typy dokumentů navrhnout odpovídající šablony vycházející z vlastností/atributů vybraných a provázaných objektů. Pro nadefinované typy dokumentů lze pak nastavit standardní kontrolní funkce ověřující, zda jsou v systému pro odpovídající přechody workflow evidovány dokumenty odpovídajícího typu či nikoli.
- **Modul logování a auditu činností** rozšiřuje prostředí Dyn.App o prezentaci sledovaných aktivit v AIS. Funkce prostředí Dyn.App zajišťují veškeré logování automatizovaně přímo jádrem tohoto prostředí. Modul logování a auditu pak zajišťuje prezentaci těchto dat odpovídajícím uživatelům.

Z takto vytvořeného systémového jádra jsou pak konfigurovány, případně realizovány, jednotlivé aplikační moduly, které zajišťují samotnou funkcionalitu AIS.

#### **Moduly DP MK**

- **Správa programové struktury a výzev**  modul pro zajištění všech funkcionalit spojených s plánováním, realizací a vyhodnocením čerpání dotací z programové struktury a to dle jejího členění až do úrovně jednotlivých výzev, které slouží ke sběru dotačních žádostí.
- **Správa žádostí a dotací**  modul zajišťuje správu dotačních žádostí včetně elektronického podání a kompletní elektronické komunikace v celém životním cyklu administrace žádostí (smlouvy, změnová řízení, žádosti o platbu, monitorování a závěrečného vyhodnocení).
- **Kontroly a monitorovací návštěvy** evidence, plánování a administrace kontrol a monitorovacích návštěv včetně jejich výsledků.
- **Modul hodnocení**  zajišťuje různé metodické varianty vyhodnocování žádostí (průběžné, jednokolové, vícekolové, zajišťované interními kapacitami nebo prostřednictvím externích hodnotitelů apod.).
- **Modul veřejných zakázek** slouží pro evidenci a kontrolu veřejných zakázek v rámci projektů.
- **Finanční management programů a dotací** modul slouží jak pro plánování finančního čerpání, tak komplexně podporuje proces zpracování žádostí o platbu.
- **Monitorování dotací** modul nabízí možnosti sledování stavu plnění indikátorů a podporuje zpracování a vyhodnocení závěrečných zpráv.

#### **Modul sestav a business intelligence (BI)**

Jedná se o integrovanou manažerskou nadstavbu pro tvorbu statistik, grafů a nejrůznějších přehledových sestav. Modul umožňuje prostřednictvím vlastního návrháře definovat libovolně složité výstupní sestavy nad libovolnými relačními i OLAP daty, ke kterým má tento modul a jeho uživatelé přístup. Výstupy mohou být v různých formátech (např. xml, xls, doc, pdf, web apod.).

#### **Podpůrné moduly**

Tyto moduly zajišťují jak dohledový monitoring chodu vybraných klíčových funkcionalit nebo komplexních celků pro vyhodnocení SLA parametrů, tak i podporu provozu prostřednictvím samostatného modulu SuppDesk.

K jednotlivým formulářům, které jsou vytvářeny v prostředí Dyn.App, lze zároveň doplnit odkaz na vygenerovaný online Help, který slouží uživatelům v orientaci na konkrétním formuláři a popisuje většinou požadavky na jeho korektní vyplnění (vhodný postup pro zajištění všech odpovídajících vazeb, odkazy na metodické dokumenty apod).

#### **Modul komunikace s externími IS**

Modul zajišťuje komunikaci AIS s externími systémy (registry, rejstříky, spisová služba, jiné IS apod.). Modul komunikace s externími systémy může rovněž využívat služeb Modulu sestav a BI a to jak v oblasti zveřejnění dat AIS, např. formou open dat, nebo zpřístupněním konkrétních informací ve formě CSV, XLS nebo XML dat pro následné strojové využití v externích systémech. Komunikace s Registrem osob a Registrem obyvatel je navržena tak, aby v systému byly průběžně evidovány aktuální údaje, tj. že po evidenci subjektu nebo osoby v systému budou jejich údaje pravidelně aktualizovány v AIS na základě informací z těchto registrů.

#### **1.3 Integrace s dalšími IS**

**AIS** má prostřednictvím modulu komunikace s externími IS k dispozici potřebné vazby na následující externí informační systémy, registry či rejstříky:

- ISZR vazba na registr osob, registr obyvatel i na registry územní identifikace pro dohledávání adres nebo katastrálních území.
- EIS automatické předávání finančních údajů do ekonomického systému úřadu (předpokládané částky, žádosti o platbu, proplacené částky).
- SL automatická komunikace se spisovou službou úřadu (přidělování č.j., zakládání spisů, vkládání dokumentů do spisu, vypravování prostřednictvím spisové služby).
- ARES vazba na registr pro získání údajů o žadateli z důvodu ověření správnosti dat.
- NIA identifikace a autentizace žadatelů do IS
- RDM Registr de minimis pro ověření stavu podpory v režimu de minimis
- RŽP Registr živnostenského podnikání pro dohledávání živnostenských oprávnění a provozoven

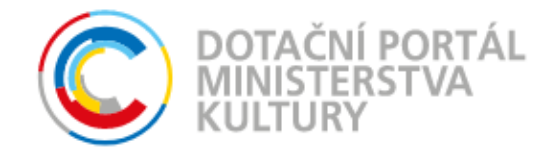

# **Příloha č. 5 Část B – Popis systému IS DP MK SMLOUVY NA ZAJIŠTĚNÍ PROVOZU, ÚDRŽBY A ROZVOJE DOTAČNÍHO PORTÁLU**

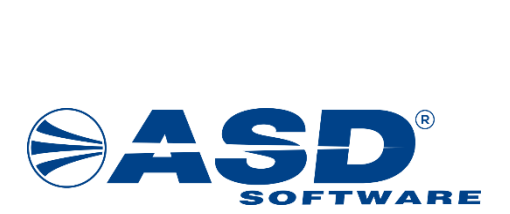

vypracovala společnost **ASD Software, s.r.o.** 

dokument ze dne 26.09.2022, verze 1.01

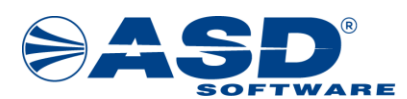

# **Obsah**

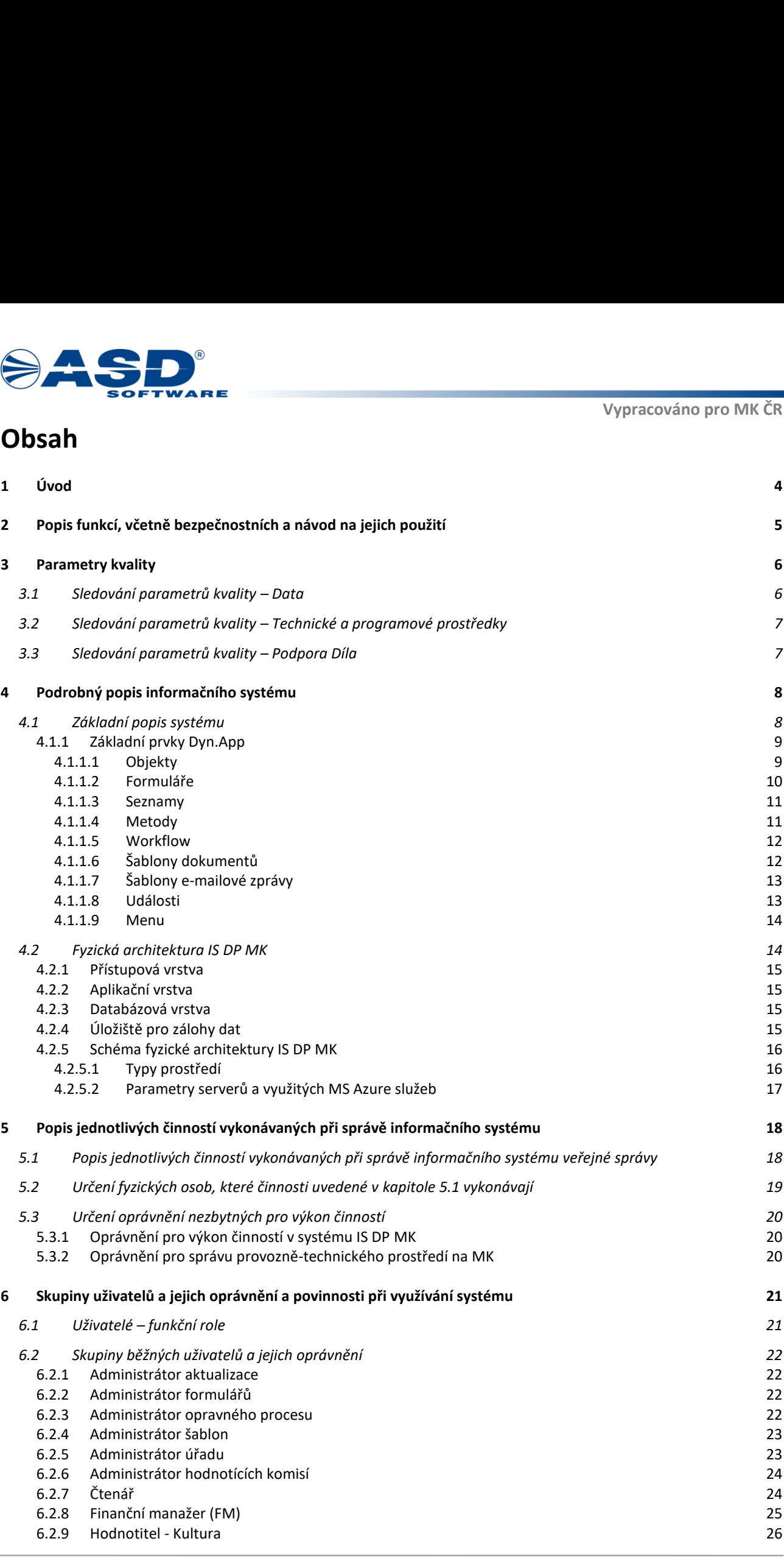

*Příloha č. 5 Část B – Popis systému IS DP MK SMLOUVY NA ZAJIŠTĚNÍ PROVOZU, ÚDRŽBY A ROZVOJE DOTAČNÍHO PORTÁLU, verze 1.01*

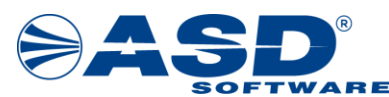

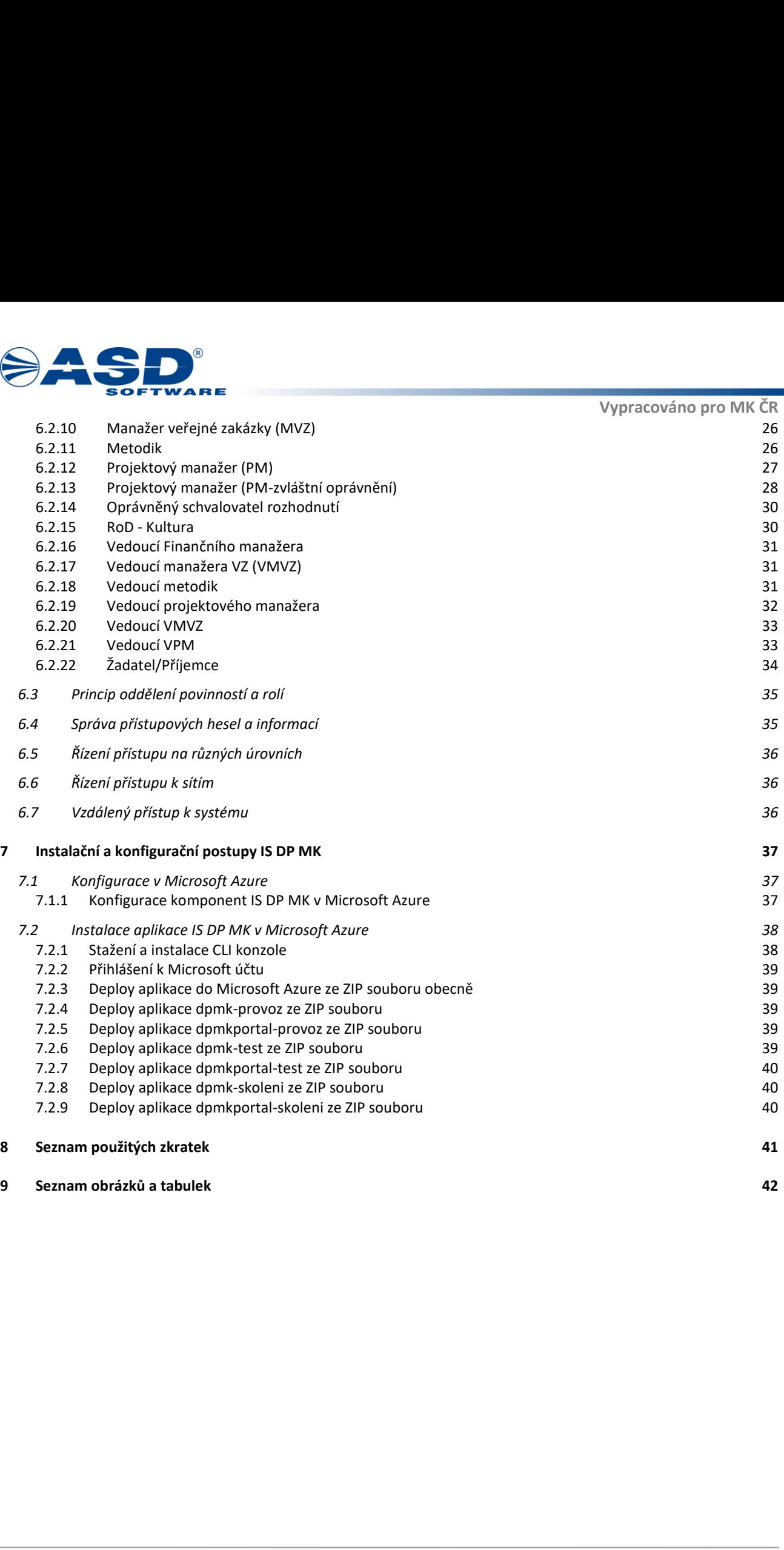

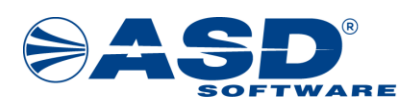

# **1 Úvod**

Tento dokument je systémovou příručkou dotačního portálu Ministerstva kultury (dále IS DP MK). Dokument obsahuje náležitosti, které jsou vyžadovány §11 odst. 2 vyhlášky č. 529/2006 Sb., o požadavcích na strukturu a obsah informační koncepce a provozní dokumentace a o požadavcích na řízení bezpečnosti a kvality informačních systémů veřejné správy (dále jen "Vyhláška").

**Example 10**<br> **Example 2014**<br> **Example 2014**<br> **Control distribution (distribution of the state of the state of the state of the state of the state of the state of the state of the state of the state of the state of the sta** Řešení systému DP MK ČR je postaveno na vývojově-implementačním frameworku Dyn.App, který je specificky vyvinut a připraven pro implementaci agend s důrazem na agendy dotační. Požadavkům kladeným na funkcionalitu, výkonnost a řešení bezpečnosti byla navržena i architektura systému a s tím úzce související technické provozní prostředí. Při návrhu provozního prostředí byla vzata v úvahu i možnost variability s ohledem na potřeby konkrétní implementace systému a požadavků.

*Příloha č. 5 Část B – Popis systému IS DP MK SMLOUVY NA ZAJIŠTĚNÍ PROVOZU, ÚDRŽBY A ROZVOJE DOTAČNÍHO PORTÁLU, verze 1.01*

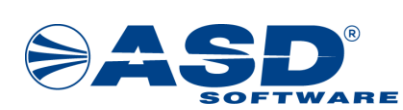

# **ESPERIMARE<br>
2 Popis funkcí, včetně bezpeč<br>
použití<br>
Tato kapitola obsahuje popis a návod k užití funkcí, kter<br>
funkcí a odkaz na jejich popis v příslušné dokumentaci<br>
Tabulka 1 Přehled funkcí Example 18 And Software**<br> **2 Popis funkcí, včetní<br>
použití**<br>
Tato kapitola obsahuje popis a návod k l<br>
funkcí a odkaz na jejich popis v příslušní<br>
Tabulka 1<br>
P.č. Funkce<br>
Popis **2 Popis funkcí, včetně bezpečnostních a návod na jejich použití**

<span id="page-7-0"></span>Tato kapitola obsahuje popis a návod k užití funkcí, které používá správce systému v rámci IS DP MK. Přehled funkcí a odkaz na jejich popis v příslušné dokumentaci je uveden v tabulce Tabulka 1.

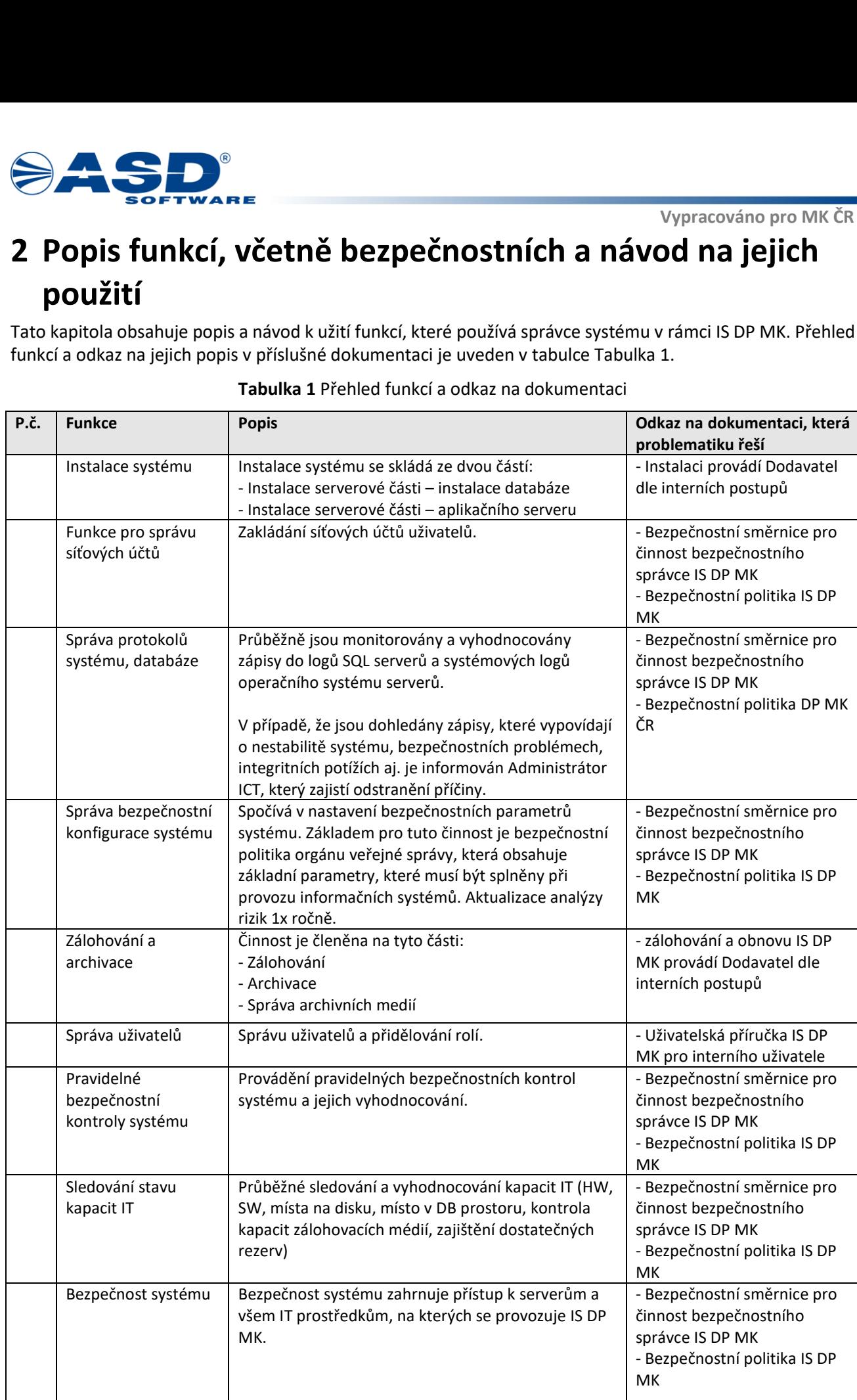

#### **Tabulka 1** Přehled funkcí a odkaz na dokumentaci

*Příloha č. 5 Část B – Popis systému IS DP MK SMLOUVY NA ZAJIŠTĚNÍ PROVOZU, ÚDRŽBY A ROZVOJE DOTAČNÍHO PORTÁLU, verze 1.01*

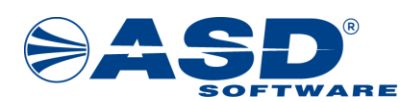

# **3 Parametry kvality**

**Samannich Maria (1988)**<br> **Samannich Samannich Samannich Samannich Samannich Samannické a probíhá jejich pravidelné vyhodnocován<br>
V rámci parametrů kvality rozdělit lze rozdělit parame<br>
a) dat, která jsou v IS DP MK pořizo** Součástí systému jsou služby pro sledování kvality a spolehlivosti systému IS DP MK. Tyto služby jsou automatické a probíhá jejich pravidelné vyhodnocování.

V rámci parametrů kvality rozdělit lze rozdělit parametry na tři skupiny požadavků na kvalitu:

- a) dat, která jsou v IS DP MK pořizována a zpracovávána,
- b) technických a programových prostředků systému IS DP MK,
- c) služeb, které jsou prostřednictvím systému IS DP MK poskytovány.

# <span id="page-8-0"></span>**3.1 Sledování parametrů kvality – Data**

| b)                                           | a) dat, která jsou v IS DP MK pořizována a zpracovávána,<br>technických a programových prostředků systému IS DP MK,                                                                                        |                          |                                                                                         |
|----------------------------------------------|----------------------------------------------------------------------------------------------------|--------------------------|-----------------------------------------------------------------------------------------|
| c)                                           | služeb, které jsou prostřednictvím systému IS DP MK poskytovány.                                                                                                    |                          |                                                                                         |
|                                              |                                                                                                    |                          |                                                                                         |
|                                              | 3.1 Sledování parametrů kvality – Data                                                                                                    |                          |                                                                                         |
|                                              | V rámci systému IS DP MK jsou sledovány pro Data parametry uvedené v následující tabulce Tabulka 2.                                                                                                    |                          |                                                                                         |
|                                              | Tabulka 2 Sledování parametrů kvality - Data                                                                                                    |                          |                                                                                         |
| Parametr                                     | Popis parametru                                                                                                    | Odpovědnost              | Vyhodnocení                                                                             |
| Aktuální data (Soulad)                       | Data zpracovávaná v IS DP MK<br>odpovídají reálnému stavu, jsou<br>aktuální. Rovněž veškeré informace<br>prezentované IS jsou aktuální a<br>odpovídají realitě.                                            | Dodavatel                | Data zpracovaná<br>systémem IS DP MK<br>jsou aktuální.                                  |
| Správná data (Dostupnost)                    | V IS DP MK jsou dostupná všechna<br>data, která jsou pro výkon státní<br>správy nezbytná.<br>Zároveň IS DP MK ani žádná jeho<br>část neobsahuje data, která pro<br>výkon státní správy nezbytná<br>nejsou. | Dodavatel,<br>Objednatel | Data v aplikaci IS DP MK<br>jsou dostupná a<br>obsahově správná                         |
| Konzistentní data<br>(Integrita)             | V IS DP MK a jejich databázích je<br>zajištěna integrita dat, je vyloučena<br>duplicita apod.                                                                                                    | Dodavatel                | Data v systému IS DP<br>MK jsou správná.                                                |
| Využití centrálních registrů<br>(Efektivita) | IS.<br><b>DP</b><br>navržen,<br>МK<br>je<br>implementován a spravován tak,<br>aby v co možná největší míře<br>využíval dat centrálních registrů<br>(resp. tuto<br>možnost<br>předem<br>obsahovaly).        | Dodavatel                | IS DP MK komunikuje<br>s externími rozhraními<br>a zpracovává přijatá<br>data.          |
| Digitalizace dat (Účinnost)                  | Veškeré dokumenty a podklady<br>jsou dostupné v digitální podobě.<br>Důraz je kladen<br>na<br>snadné<br>vyhledávání<br>dokumentů<br>a<br>podkladů a na snadné prohledávání<br>jejich obsahu.               | Dodavatel                | Dokumenty jsou<br>uložené jako digitální<br>data y databázi IS DP<br>MK.                |
| Obsahová dostupnost dat<br>(Důvěryhodnost)   | Data jsou dostupná přes jednotné<br>rozhraní oprávněným uživatelům -<br>a to jak vnitřním, tak vnějším - za<br>předem<br>stanovených<br>a<br>kontrolovaných podmínek.                                      | Dodavatel                | Data systému IS DP MK<br>jsou dostupná<br>uživatelům za předem<br>stanovených podmínek. |
| Časová dostupnost dat                        | Data (viz výše) budou dostupná v<br>režimu 24x7.                                                                                                    | Dodavatel                | Data IS DP MK jsou<br>dostupná v režimu 24x7                                            |

**Tabulka 2** Sledování parametrů kvality – Data

*Příloha č. 5 Část B – Popis systému IS DP MK SMLOUVY NA ZAJIŠTĚNÍ PROVOZU, ÚDRŽBY A ROZVOJE DOTAČNÍHO PORTÁLU, verze 1.01*

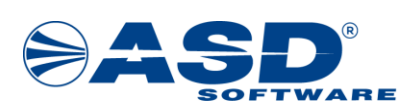

# **SAMARE<br>
SOFTWARE**<br> **3.2Sledování parametrů kvality**<br>
prostředky<br>
v rámci projektu IS DP MK jsou sledovány pro technic<br>
v tabulce Tabulka 3.<br> **Tabulka 3** Sledování parametrů kvality **3.2 Sledování parametrů kvality – Technické a programové prostředky**

<span id="page-9-0"></span>V rámci projektu IS DP MK jsou sledovány pro technické a programové prostředky tyto parametry uvedené v tabulce Tabulka 3.

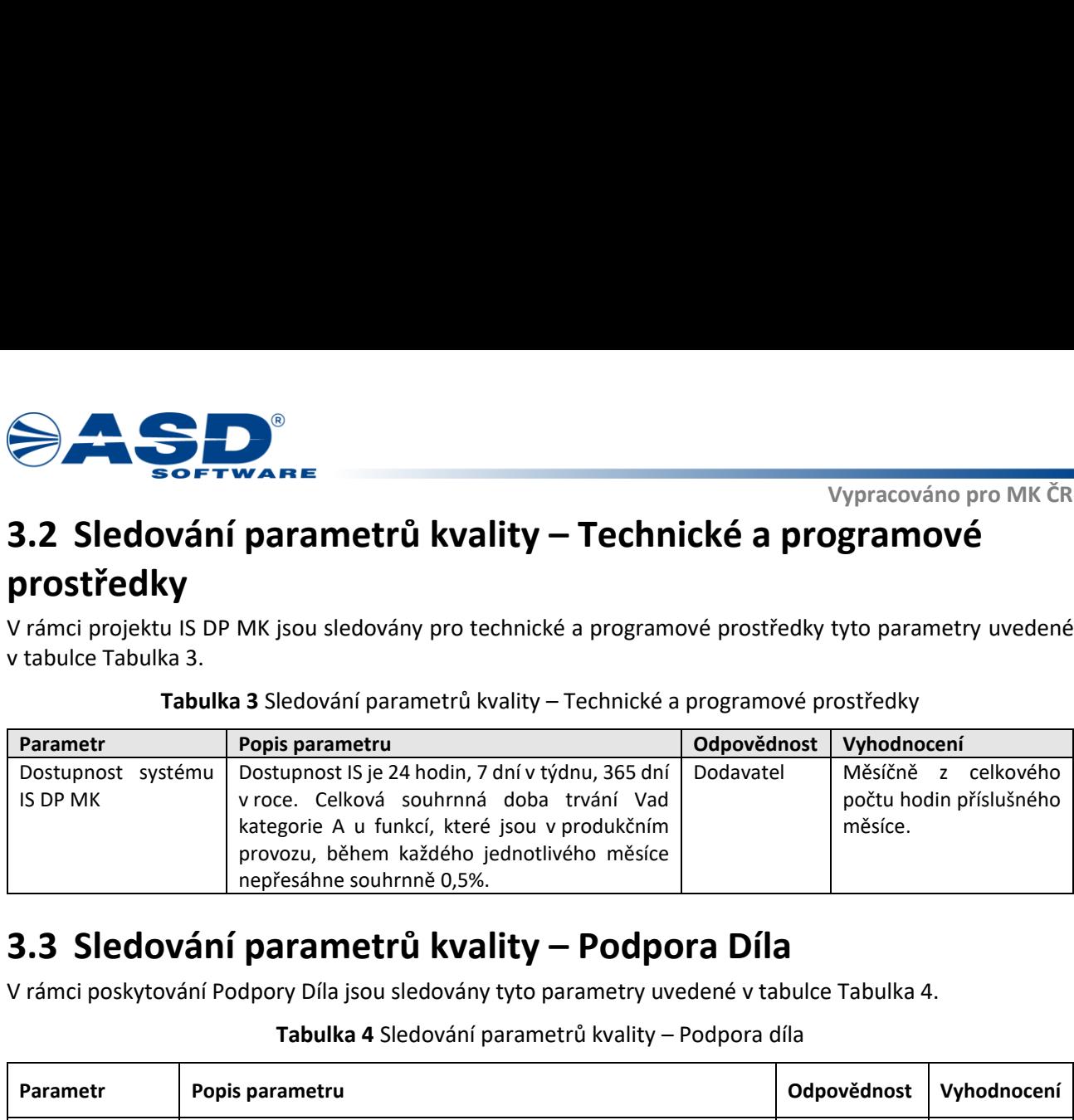

**Tabulka 3** Sledování parametrů kvality – Technické a programové prostředky

# **3.3 Sledování parametrů kvality – Podpora Díla**

<span id="page-9-1"></span>V rámci poskytování Podpory Díla jsou sledovány tyto parametry uvedené v tabulce [Tabulka 4.](#page-9-1)

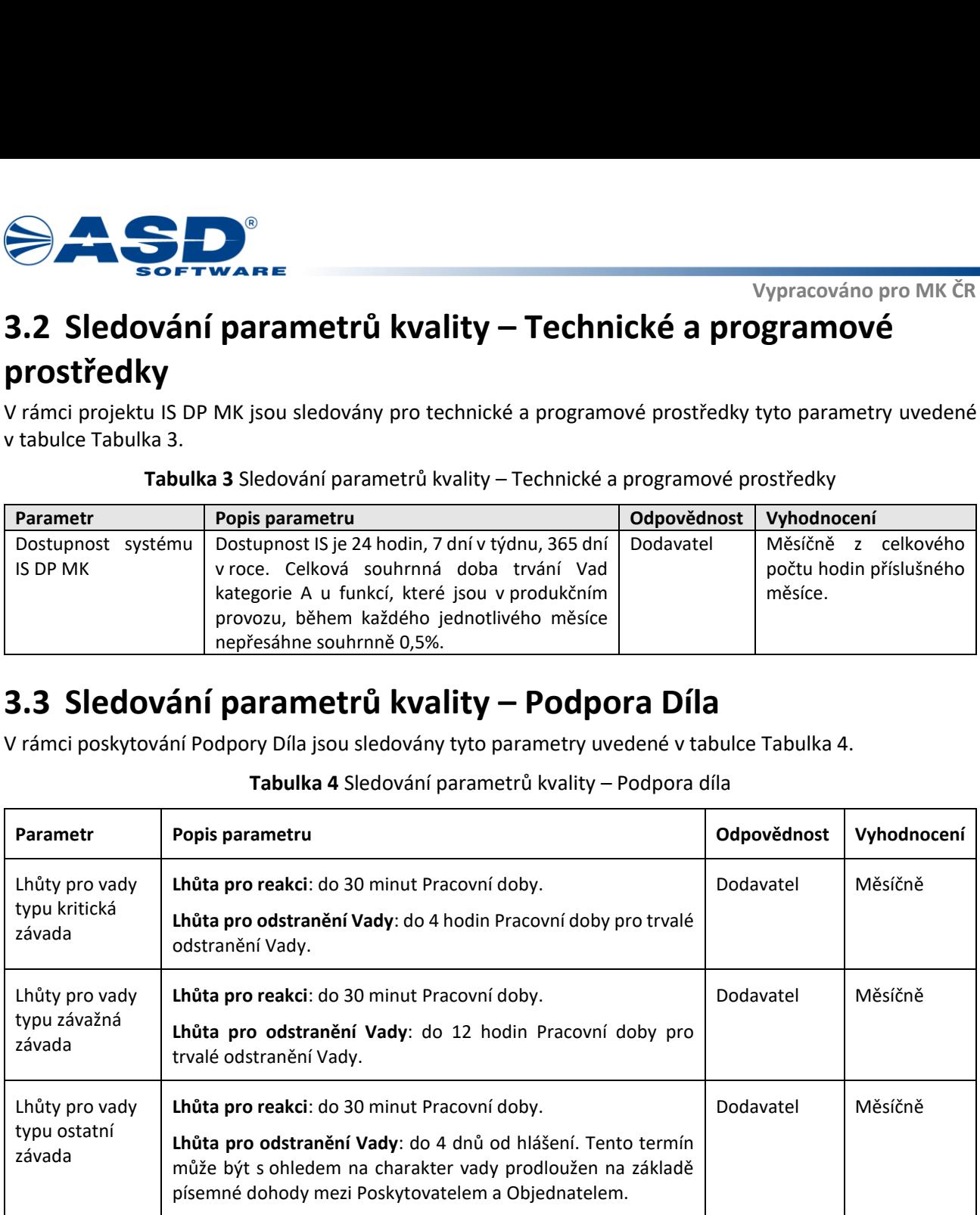

#### **Tabulka 4** Sledování parametrů kvality – Podpora díla

 - Do termínu plnění se nezapočítává čas, kdy byla poskytnuta požadovaná součinnost Objednatele. V případě překvalifikace typu požadavku je začátkem plnění čas nahlášení závady, nikoliv čas překvalifikace.

- Doba poskytování služby je v režimu pracovní dny od 8:30 do 16:30.

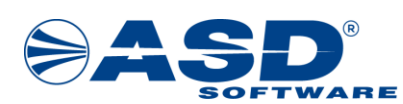

# **4 Podrobný popis informačního systému**

Tato kapitola popisuje informační systém z hlediska jeho základních prvků, modulů a architektury.

# **4.1 Základní popis systému**

Základním stavebním kamenem IS DP MK je vývojový nástroj **Dyn.App**. Z nástroje **Dyn.App** jsou následně odvozeny a doplněny/vytvořeny Systémové moduly:

- **Správa uživatelů a rolí** zajišťující autentizaci a autorizaci jednotlivých uživatelů. Prostřednictvím tohoto modulu se řídí jejich přístupová oprávnění.
- **Modul správy organizační struktury** slouží pro zařazení jednotlivých uživatelů do organizační struktury. Toto začlenění umožňuje informačnímu systému rozeznat vztah nadřízený – podřízený, který se hojně využívá v kontrolních a notifikačních funkcionalitách a je vhodným zdrojem dat pro naplňování šablon dokumentů.
- **Example 18 (Alliad Information Finance)** We accord the proposition and the spin of the control of the spin of the spin of the spin of the spin of the spin of the spin of the spin of the spin of the spin of the spin of th • **Modul správy dokumentů** – umožňuje k jednotlivým objektům nadefinovat potřebné typy dokumentů a pro vybrané typy dokumentů navrhnout odpovídající šablony vycházející z vlastností/atributů vybraných a provázaných objektů. Pro nadefinované typy dokumentů lze pak nastavit standardní kontrolní funkce ověřující, zda jsou v systému pro odpovídající přechody workflow evidovány dokumenty odpovídajícího typu či nikoli.
	- **Modul logování a auditu činností** rozšiřuje prostředí Dyn.App o prezentaci sledovaných aktivit v IS DP MK. Funkce prostředí **Dyn.App** zajišťují veškeré logování automatizovaně přímo jádrem tohoto prostředí. Modul logování a auditu pak zajišťuje prezentaci těchto dat odpovídajícím uživatelům.

Z takto vytvořeného systémového jádra jsou pak konfigurovány, případně realizovány, jednotlivé aplikační moduly, které zajišťují samotnou funkcionalitu IS DP MK.

Ostatní aplikační moduly:

- **Správa programové struktury a výzev** modul pro zajištění všech funkcionalit spojených s plánováním, realizací a vyhodnocením čerpání dotací z programové struktury, a to dle jejího členění až do úrovně jednotlivých výzev, které slouží ke sběru dotačních žádostí.
- **Správa žádostí a dotací** modul zajišťuje správu dotačních žádostí včetně elektronického podání a kompletní elektronické komunikace v celém životním cyklu administrace žádostí (smlouvy, změnová řízení, žádosti o platbu, monitorování a závěrečného vyhodnocení).
- **Kontroly**  evidence, plánování a administrace kontrol včetně jejich výsledků.
- **Modul hodnocení** zajišťuje různé metodické varianty vyhodnocování žádostí (průběžné, jednokolové, vícekolové, zajišťované interními kapacitami nebo prostřednictvím externích hodnotitelů apod.).
- **Modul veřejných zakázek** slouží pro evidenci a kontrolu veřejných zakázek v rámci projektů.
- **Finanční management programů a dotací** modul slouží jak pro plánování finančního čerpání, tak komplexně podporuje proces zpracování žádostí o platbu.
- **Monitorování dotací** modul nabízí možnosti sledování stavu plnění indikátorů a podporuje zpracování a vyhodnocení závěrečných zpráv.
- **Statistiky a sestavy**  Dle požadavků zadavatele a podle standardních potřeb v současnosti vytvářených informačních systémů je celý systém IS DP MK doplněn podpůrnými moduly a manažerskou nadstavbou pro tvorbu statistik, grafů a nejrůznějších přehledových sestav – modul **ASD ReportingSuite**.

Podpůrné moduly pak zajišťují jak **Dohledový monitoring**, tak i chod vybraných klíčových funkcionalit nebo komplexních celků pro vyhodnocení SLA parametrů, tak i podporu provozu.

*Příloha č. 5 Část B – Popis systému IS DP MK SMLOUVY NA ZAJIŠTĚNÍ PROVOZU, ÚDRŽBY A ROZVOJE DOTAČNÍHO PORTÁLU, verze 1.01*

#### **Vypracováno pro MK ČR**

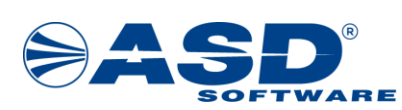

K jednotlivým formulářům, které jsou vytvářeny v prostředí **Dyn.App**, lze zároveň doplnit odkaz na vygenerovaný online Help, který slouží uživatelům v orientaci na konkrétním formuláři a popisuje většinou požadavky na jeho korektní vyplnění (vhodný postup pro zajištění všech odpovídajících vazeb, odkazy na metodické dokumenty apod.).

**Example 18 and 18 and 18 and 18 and 18 and 18 and 18 and 18 and 18 and 18 and 18 and 18 and 18 and 18 and 18 and 18 and 18 and 18 and 18 and 18 and 18 and 18 and 18 and 18 and 18 and 18 and 18 and 18 and 18 and 18 and 18** Další neméně důležitou součásti IS DP MK je komunikační modul. Modul zajišťuje komunikaci IS DP MK s externími systémy (registry, rejstříky, jiné IS apod.). Modul komunikace s externími systémy může rovněž využívat služeb Modulu sestav a BI, a to jak v oblasti zveřejnění dat IS DP MK, např. formou open dat, nebo zpřístupněním konkrétních informací ve formě CSV, XLS nebo XML dat pro následné strojové využití v externích systémech. Komunikace s Registrem osob a Registrem obyvatel je navržena tak, aby v systému byly průběžně evidovány aktuální údaje, tj. že po evidenci subjektu nebo osoby v systému budou jejich údaje pravidelně aktualizovány v IS DP MK na základě informací z těchto registrů.

IS DP MK má prostřednictvím modulu komunikace s externími IS realizovány potřebné vazby na následující externí informační systémy, registry či rejstříky:

- ISZR vazba na registr osob, registr obyvatel i na registry územní identifikace.
- EIS JASU automatické předávání finančních údajů do ekonomického systému úřadu (předpokládané částky, žádosti o platbu, proplacené částky). Komunikace je realizována přes ESB.
- ARES vazba na registr pro získání údajů o žadateli z důvodu ověření správnosti dat.
- ISDS ověřování žadatelů pomocí datové schránky.
- NIA registrace žadatelů

Modul komunikace s externími systémy může rovněž využívat služeb ASD Reporting Suite, a to jak v oblasti zveřejnění dat IS DP MK, např. formou open dat, nebo zpřístupněním konkrétních informací ve formě CSV, XLS nebo XML dat pro následné strojové využití v externích systémech.

# **4.1.1 Základní prvky Dyn.App**

Mezi základní prvky frameworku Dyn.App patří:

- objekty,
- formuláře,
- seznamy,
- metody,
- workflow,
- šablony dokumentů,
- šablony e-mailových zpráv,
- události,
- menu.

#### **4.1.1.1 Objekty**

Základní dynamický prvek umožňující definici datového modelu navrhované aplikace, sloužící pro uložení dat. Objekty je možné vzájemně propojit pomocí vazeb.

Každý objekt může obsahovat:

- Základní údaje Název a popis objektu včetně dalších příznaků;
- Vlastnosti
	- o Automatické
		- Založeno obsahuje datum založení konkrétní instance objektu;
		- Založil Id obsahuje vazbu na uživatele, který konkrétní instanci objektu založil;
		- Aktualizováno obsahuje datum poslední aktualizace konkrétní instance objektu;
		- Aktualizoval Id obsahuje vazbu na uživatele, který konkrétní instanci objektu aktualizoval;

*Příloha č. 5 Část B – Popis systému IS DP MK SMLOUVY NA ZAJIŠTĚNÍ PROVOZU, ÚDRŽBY A ROZVOJE DOTAČNÍHO PORTÁLU, verze 1.01*

#### **Vypracováno pro MK ČR**

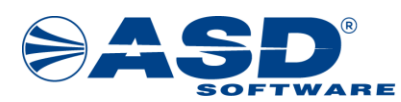

- Id, Kód a Název stavu v případě, že existuje workflow k danému objektu, tak instance objektu obsahuje informace o konkrétním stavu, ve kterém se nachází;
- o Uživatelské uživatelem definované požadované vlastnosti zvoleného datového typu:
	- Krátký text (100 znaků);
	- Střední text (500 znaků);
	- Dlouhý text (4000 znaků);
	- Text (neomezeno);
	- Celé číslo;
	- Desetinné číslo;
	- Bool hodnota;
	- Datum;
	- Čas;
	- Unikátní identifikátor (GUID).
- Vazby
	- o Mohou být vybraného typu
		- Asociace např. vazba na číselník;
		- Kompozice např. podřízené objekty;
	- o a vybrané násobnosti
		- $-1:1;$
		- $1:N.$
- Vypočítávané vlastnosti uživatelsky definované vlastnosti s možností výběru datového typu a v C# zapsaným kódem, pomocí kterého je hodnota automaticky vypočítána při uložení instance objektu.
- Oprávnění možnost definovat oprávnění pro zobrazení, založení nové, editaci a smazání instance objektu.

#### **4.1.1.2 Formuláře**

 $\begin{tabular}{|c||c|} \hline \multicolumn{3}{|c||c|} \hline \multicolumn{3}{|c||c|} \hline \multicolumn{3}{|c||c|} \hline \multicolumn{3}{|c||c|} \hline \multicolumn{3}{|c||c|} \hline \multicolumn{3}{|c||c|} \hline \multicolumn{3}{|c||c|} \hline \multicolumn{3}{|c||c|} \hline \multicolumn{3}{|c||c|} \hline \multicolumn{3}{|c||c|} \hline \multicolumn{3}{|c||c|} \hline \multicolumn{3}{|c||c|} \hline \multicolumn{3}{|c||c|}$ Formulář slouží převážně pro zobrazení detailních informací o konkrétní instanci objektu. Může obsahovat různé prvky:

- Vlastnosti instance objektu.
- Vypočítávané vlastnosti instance objektu.
- Vazby instancí objektu (např. rozbalovací či výběrový seznam).
- Seznamy.
- Sekce seskupení více prvků do jednoho celku, pro které je možné nastavit hromadně oprávnění.
- Záložky.
- Tlačítka provádějící definovanou akci.
- Submenu možnost přechodu na jiné související formuláře či seznamy.
- Přílohy modul umožňující k zobrazené instanci objektu vkládat a elektronicky podepisovat dokumenty.
- Javascriptový kód provádějící definované akce.

Definice formuláře obsahuje:

- Základní údaje název, titulek, výběr objektu, jehož prvky budou zobrazovány, příznaky…
- Oprávnění možnost definovat oprávnění pro zobrazení, editaci či smazání konkrétní instance objektu.
- Užité metody možnost vybrat metodu volanou:
	- o Před načtením dat do formuláře;
	- o Při uložení;
	- o Po uložení;
	- o Při mazání.
- HTML možnost ruční editace formuláře.

*Příloha č. 5 Část B – Popis systému IS DP MK SMLOUVY NA ZAJIŠTĚNÍ PROVOZU, ÚDRŽBY A ROZVOJE DOTAČNÍHO PORTÁLU, verze 1.01*

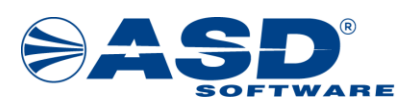

- Návrhář formuláře umožňuje definovat formulář pomocí grafického návrháře (je používáno v naprosté většině případů). Návrhář umožňuje:
	- o Vkládat jednotlivé prvky formuláře;
	- o Nastavovat a měnit velikost prvků formuláře;
	- o Přesouvat prvky formuláře;
	- o Odstraňovat prvky formuláře;
	- o Optimalizovat rozložení jednotlivých prvků formuláře pro různé velikosti a rozlišení obrazovky.

#### **4.1.1.3 Seznamy**

Seznam slouží primárně jako základní hromadné zobrazení dat uložených v instancích objektů dostupných z menu aplikace. V seznamu je možné uživatelsky:

- Filtrovat;
- Řadit;
- Exportovat;
- Přejít na uživatelsky definovaný formulář s detailními údaji vybrané instance objektu.

Sekundárně je možné seznam použít pro:

- Zobrazení kolekce na formuláři;
- Zobrazení kolekce v dokumentu generovaném ze šablony;
- Zobrazení kolekce v e-mailu generovaném ze šablony e-mailu;
- datový zdroj pro např.:
	- o adresáty notifikace;
	- o rozbalovací či výběrový seznam;
	- o modul Dokumentace;
	- o přílohy e-mailu atd.

Definice seznamu obsahuje:

- Základní údaje název, titulek popis, příznaky…
- Oprávnění možnost definovat oprávnění pro zobrazení seznamu a případné založení nového prvku seznamu.
- Užité metody možnost definovat metodu volanou při přidání nového záznamu do seznamu.
- Datový zdroj definice datového zdroje seznamu pomocí SQL dotazu, který může obsahovat uživatelské parametry.
- Definici seznamu pomocí návrháře sestavený výsledný vzhled seznamu (seřazené sloupce, jejich pojmenování, formátování, šířka, definice záhlaví a zápatí, nastavení řazení atd.).

#### **4.1.1.4 Metody**

Pomocí C# kódu je možné vytvořit jednotlivé metody, které je následně možné použít v jiných částech aplikace jako:

- Podmínku používá se pro vyhodnocení oprávnění přístupu (na formuláři, seznamu …).
- $\begin{tabular}{|c||c|} \hline \multicolumn{3}{|c||c|} \hline \multicolumn{3}{|c||c|} \hline \multicolumn{3}{|c||c|} \hline \multicolumn{3}{|c||c|} \hline \multicolumn{3}{|c||c|} \hline \multicolumn{3}{|c||c|} \hline \multicolumn{3}{|c||c|} \hline \multicolumn{3}{|c||c|} \hline \multicolumn{3}{|c||c|} \hline \multicolumn{3}{|c||c|} \hline \multicolumn{3}{|c||c|} \hline \multicolumn{3}{|c||c|} \hline \multicolumn{3}{|c||c|}$ • Akce – kód je vykonáván např. po stisknutí tlačítka na formuláři, při uložení či smazání instance objektu, při přechodu mezi stavy workflow, v události fronty…
	- Datový zdroj kód vrací data např. pro formulář, notifikaci, šablonu, položku menu…

Definice metody obsahuje:

- Základní údaje název, popis, typ návratový typ, příznaky…
- Parametry metody možnost definovat parametry metody, umožňující vykonat kód v závislosti na předané hodnotě/hodnotách.
- Kód metody vlastní kód metody v jazyce C#. Při jeho zápisu je možné využít našeptávač.

*Příloha č. 5 Část B – Popis systému IS DP MK SMLOUVY NA ZAJIŠTĚNÍ PROVOZU, ÚDRŽBY A ROZVOJE DOTAČNÍHO PORTÁLU, verze 1.01*

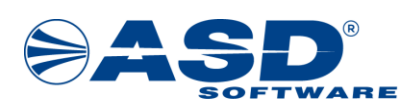

#### **4.1.1.5 Workflow**

Umožňuje definovat stavový diagram pro konkrétní objekt. Stavový diagram se skládá ze:

- Stavů;
- Přechodů mezi stavy.

**Example 16 and 11.5**<br>
Workflow (16 and 11.1.5 Workflow and the published state of the state of the state of the state of the state of the state of the state of the state of the state of the state of the state of the stat Objekt může obsahovat i více verzí workflow – v takovém případě se při vzniku instance objektu rozhodne o výběru konkrétní verze workflow pomocí metody definované na detailu objektu. Při vytvoření prvního workflow k objektu se vlastnosti objektu automaticky rozšíří o potřebné vlastnosti pro evidenci aktuálního stavu workflow (Id, Kód a Název stavu).

Definice workflow obsahuje:

- Základní údaje Název, popis výběr objektu, počáteční stav, příznaky…
- Stavy seznam stavů workflow. Definice stavu obsahuje:
	- o Základní údaje název, kód a popis stavu;
	- o Přechody seznam přechodů z daného stavu. Definice přechodu obsahuje:
		- Základní údaje název, kód a popis přechodu, vybraný koncový stav přechodu.
		- Přístupnosti výběr metod či možnost zápisu kódu pro vyhodnocení dostupnosti daného přechodu.
		- Validace výběr metod či možnost zápisu kódu pro vyhodnocení validací prováděného přechodu. Validace mohou obsahovat propustné či nepropustné kontroly.
		- Akce výběr metod či možnost zápisu kódu pro provedení akce na přechodu.
- Diagram stavů a přechodů automaticky vytvářený grafický přehled stavů a jednotlivých přechodů.

#### **4.1.1.6 Šablony dokumentů**

Umožňuje vytvořit předpis ve formátu .docx, pomocí kterého bude vytvořen nový dokument (ve formátu docx nebo PDF) a naplněn daty z konkrétní instance objektu.

Definice šablony může obsahovat různé prvky:

- Vlastnosti instance objektu;
- Vypočítávané vlastnosti instance objektu;
- Vlastnosti vazbou spojených instancí objektů;
- Seznamy;
- Podmíněné sekce umožňuje na základě dat rozhodnout, zda daná sekce bude ve výsledném dokumentu obsažena;
- Opakovací sekce umožňuje opakovat vybranou část šablony podle počtu záznamů ve vstupní kolekci dat;
- Libovolné formátování dle aplikace Word;
- Obrázky načítané z databáze.

Definice šablony obsahuje:

- Základní údaje název a popis šablony, výběr metody pro změnu či doplnění dat před generování dokumentu, příznaky…
- Užité objekty výběr objektu, z jehož vlastností je možné šablonu sestavit, volitelně i možnost sestavení dalšího pomocného objektu;
- Uživatelské seznamy možnost vybrat uživatelské seznamy jako další zdroj dat pro šablonu;
- Vlastnosti šablony vstupní a výstupní formát, typ dokumentu, ke kterému bude možné šablonu v modulu Dokumentace generovat.

*Příloha č. 5 Část B – Popis systému IS DP MK SMLOUVY NA ZAJIŠTĚNÍ PROVOZU, ÚDRŽBY A ROZVOJE DOTAČNÍHO PORTÁLU, verze 1.01*

 **Vypracováno pro MK ČR**

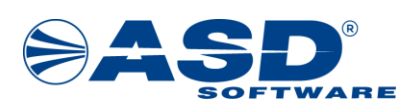

#### **4.1.1.7 Šablony e-mailové zprávy**

Obdobně jako šablony dokumentů umožňuje vytvořit předpis, pomocí kterého bude vytvořen nový e-mail a naplněn daty z konkrétní instance objektu.

Definice šablony může obsahovat různé prvky:

- Vlastnosti instance objektu.
- Vypočítávané vlastnosti instance objektu.
- Vlastnosti vazbou spojených instancí objektů.
- Seznamy.
- Podmíněné sekce umožňuje na základě dat rozhodnout, zda daná sekce bude ve výsledném dokumentu obsažena.
- Libovolné formátování dle HTML.

Definice šablony obsahuje:

- Základní údaje název a popis šablony, výběr objektu, z jehož vlastností je možné šablonu sestavit, příznaky…
- Adresáti možnost vybrat adresáty výsledného e-mailu, a to několika způsoby:
	- o Textem přímý seznam jedné či více e-mailových adres;
	- o Metodou seznam jedné či více e-mailových adres vrátí předpřipravená metoda zavolaná pro aktuální instanci objektu;
	- o Výběrem z uživatelů možnost vybrat adresáty přímo z uživatelů aplikace;
	- o Výběrem rolí adresátů možnost vybrat jako adresáty uživatele mající jednu z vybraných rolí;
	- Seznamem možnost vybrat uživatelský seznam vracející adresáty .
- Datové zdroje možnost vybrat uživatelské seznamy či metodu sloužící jako datový zdroj pro šablonu.
- Předmět zprávy možnost zadat konkrétní text či vybrat metodu vracející text, který bude použit jako předmět výsledného e-mailu.
- Obsah zprávy samotné pole ve formátu HTML umožňující definici výsledné e-mailové zprávy s možností vložení hodnot z datových zdrojů.
- Přílohy zprávy možnost definovat dokument, které budou přiloženy k e-mailové zprávě jako přílohy.

#### **4.1.1.8 Události**

Umožňuje vytvořit předpis události, která bude vykonána na vyžádání (např. jako akce na přechodu workflow či tlačítku na formuláři).

Definice události obsahuje:

- Základní údaje název, kód a popis události, příznaky
- Užité metody výběr:
	- o Metoda volaná při spuštění události;
	- o Metoda spuštěná v případě chyby v události.
- **Example 18 and additional properties of the constrained the spin of the spin of the spin of the spin of the spin of the spin of the spin of the spin of the spin of the spin of the spin of the spin of the spin of the spin** • Cyklická událost – volitelná možnost definovat každou událost jako opakující se po určité časové jednotce včetně možnosti založit cyklickou událost v aplikaci automaticky na základě vybraných metod.

Jednotlivé události je možné spustit z aplikace na vyžádání (např. jako akce na přechodu workflow či tlačítku na formuláři), cyklické události jsou automaticky spouštěny modulem Fronta.

Každá událost je v případě chyby zpracovávána opakovaně (max. 5 pokusů). V případě, že se událost nepodaří zpracovat, je zaslána informace na předem definovaný e-mail, případně je spuštěna předem nadefinovaná metoda.

*Příloha č. 5 Část B – Popis systému IS DP MK SMLOUVY NA ZAJIŠTĚNÍ PROVOZU, ÚDRŽBY A ROZVOJE DOTAČNÍHO PORTÁLU, verze 1.01*

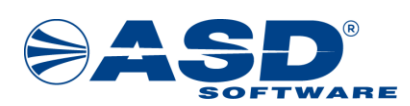

#### **4.1.1.9 Menu**

Umožňuje vytvořit strukturu menu aplikace ve formě stromu. Menu může obsahovat různé druhy položek menu:

- Složka položka, která bude obsahovat další podřízené položky menu.
- Seznam výběr uživatelského seznamu, který bude zobrazen po kliknutí na položku menu.
- Odkaz textová definice odkazu, na který se aplikace přesměruje po kliknutí na položku menu.
- Odkaz v novém okně textová definice odkazu, který aplikace otevře po kliknutí na položku menu v nové kartě prohlížeče.
- Metoda vracející query detailu výběr metody vracející odkaz na formulář aplikace, který bude zobrazen po kliknutí na položku menu.
- Metoda vracející odkaz výběr metody vracející odkaz, na který se aplikace přesměruje po kliknutí na položku menu.
- Statické položky dynamické administrace výběr jedné z předpřipravených stránek pro konfiguraci aplikace.
- Pro každou položku menu je možné nastavit oprávnění pro zobrazení položky menu výběrem metody (podmínky), kterou uživatel musí splňovat.

# **4.2 Fyzická architektura IS DP MK**

V této kapitole je uveden návrh fyzické architektury IS DP MK v provozním prostředí MS Azure provozovaném v datovém centru společnosti Microsoft v regionu "West Europe" (Amsterdam). V další kapitole je přiložen názorný diagram této architektury, na který je v textu odvoláváno. Fyzická architektura popisuje tři požadovaná prostředí, tedy provozní, testovací a školící a je složena ze čtyř základních vrstev.

K plnohodnotnému provozu IS DP MK jsou zapotřebí komponenty, které jsou podrobně popsány v následujících podkapitolách.

**Example 19.13 Memorial and the solution of the solution of the solution of the solution of the solution of the solution of the solution of the solution of the solution of the solution of the solution of the solution of t** Základní konfigurace serveru určeného pro provoz systému vychází z potřeb použitého základního SW (OS a DB), z odhadovaného provozního zatížení serveru, předpokládaného počtu připojených klientských stanic a z odhadu potřebného diskového prostoru. Při navrhované základní konfiguraci je přihlédnuto k dosavadním zkušenostem z testování a provozu již realizovaných IS.

Architektura fyzické vrstvy je realizována tak, aby žádné místo neobsahovalo tzv. "Single Point of Failure". Návrh je realizován v oddělených vrstvách z důvodu požadavků na dosažení parametrů vysoké dostupnosti a bezpečnosti řešení.

Pro prvotní implementaci tento návrh počítá s umístěním do jedné geografické lokality, přičemž do budoucna v případě požadavku objednatele bude možné rozšíření i do druhé záložní geografické lokality.

Aplikační server počítá s podporou Internet Information Serveru ve verzi 10.0. Komunikace mezi serverovou a klientskou částí bude probíhat po síti Internet (Intranet v rámci MPO).

Servery zajistí:

- správu databáze, které budou tímto více chráněny před vlivem Internetu (s tím souvisí i potřeby provádění archivace dat na archivační médium);
- obsluhu klientů ze sítě Internet a intranet, kterých může přistupovat v daném okamžiku velké množství.

Infrastruktura DP MK umožňuje:

- dynamickou změnu kapacit jednotlivých prvků infrastruktury systému dle provozních požadavků Objednatele (vertikální škálování - CPU, RAM, HDD),
- rozšíření navrhovaného řešení o další horizontální aplikační servery (Apl-n) v případě potřeby zvýšení výkonu aplikačního serveru a to jak vnitřní, tak i vnější aplikace IS DP MK (horizontální škálování),

*Příloha č. 5 Část B – Popis systému IS DP MK SMLOUVY NA ZAJIŠTĚNÍ PROVOZU, ÚDRŽBY A ROZVOJE DOTAČNÍHO PORTÁLU, verze 1.01*

 **Vypracováno pro MK ČR**

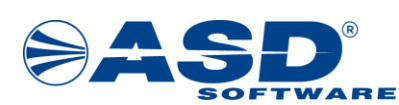

• dodatečné zvýšení kapacit diskového prostoru pro ukládání údajů do databáze,

Pro DP MK jsou použity aplikační servery v clusterovém uspořádání, na které se přistupuje prostřednictvím loadbalanceru.

# **4.2.1 Přístupová vrstva**

Zajišťuje bezpečný přístup uživatelů z Internetu přes Firewall. Dále se zde nachází Load Balancer, který zajišťuje směrování požadavků na jednotlivé aplikační servery (pouze provozní prostředí). Dochází tedy jak k rozdělování zátěže, tak řízenému směrování uživatelů vnitřní aplikace *dpmk.mkcr.cz* a vnější aplikace *dpmkportal.mkcr.cz* dle aktuálních požadavků a situace.

# **4.2.2 Aplikační vrstva**

Obsahuje tři aplikační servery A, B a C. Servery A a B jsou určeny pro provozní prostředí, mají identickou konfiguraci a jsou zapojeny do clusteru. Provoz na ně je směrován přes Load Balancer. Server C je určen pro testovací a školící prostředí. Aplikace běží v prostředí WEB serveru IIS 10 na Windows Server prostřednictvím služby Azure App Service.

# **4.2.3 Databázová vrstva**

**Example 18 and the system of the system of the system of the system of the system of the system of the system of the system of the system of the system of the system of the system of the system of the system of the system** Obsahuje dva databázové servery PostgreSQL v režimu master-slave (active-pasive). Z aplikace je využíván pouze master server. Ten replikuje data na druhý, slave server, v synchronním režimu. Každý server se nachází v jiné lokalitě (zóně) a má své nezávislé diskové úložiště pro databázi. V případě výpadku master serveru je možno provoz automaticky přesměrovat na slave server bez ztráty dat. Databáze běží v prostředí PostgreSQL 13 serveru na Linux prostřednictvím služby Azure PostgreSQL Flexible Server.

# **4.2.4 Úložiště pro zálohy dat**

Zálohování je prováděno automaticky službou Azure PostgreSQL Flexible Server bez zásahu administrátorů a je prováděno v několika úrovních:

- 1. Data synchronně replikována na tři nezávislá fyzická disková úložiště v rámci jedné fyzické zóny.
- 2. Data synchronně replikována na záložní slave server, který je umístěn v jiné fyzicky nezávislé zóně. Na tomto serveru jsou opět uložena na tři nezávislá fyzická disková úložiště v rámci této druhé fyzické zóny. Živá data jsou tedy uložen na šesti fyzických místech ve dvou zónách (lokalitách).
- 3. Plné zálohy celé databáze 1x za den do jiné geograficky odděleného datového centra.
- 4. Kontinuální zálohy transakčních logů do jiné geograficky odděleného datového centra (umožňuje obnovu ke zvolenému času/stavu pro případ, kdyby došlo k nekorektnímu stavu dat v databázi).

Všechny zálohy jsou archivovány po dobu 7 dní. V rámci těchto 7 dní je možno provést obnovu dat ke kterémukoliv časovému bodu.

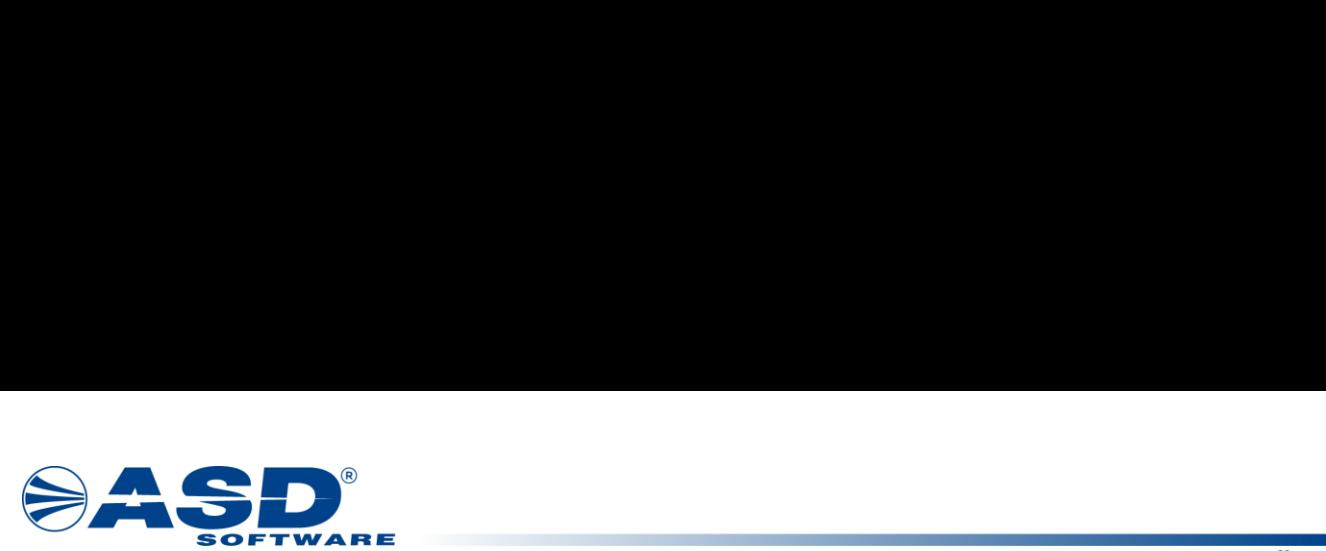

# **4.2.5 Schéma fyzické architektury IS DP MK**

Na obrázku níže (Obrázek 1) je uvedeno schéma, které prezentuje rozložení fyzické architektury IS DP MK.

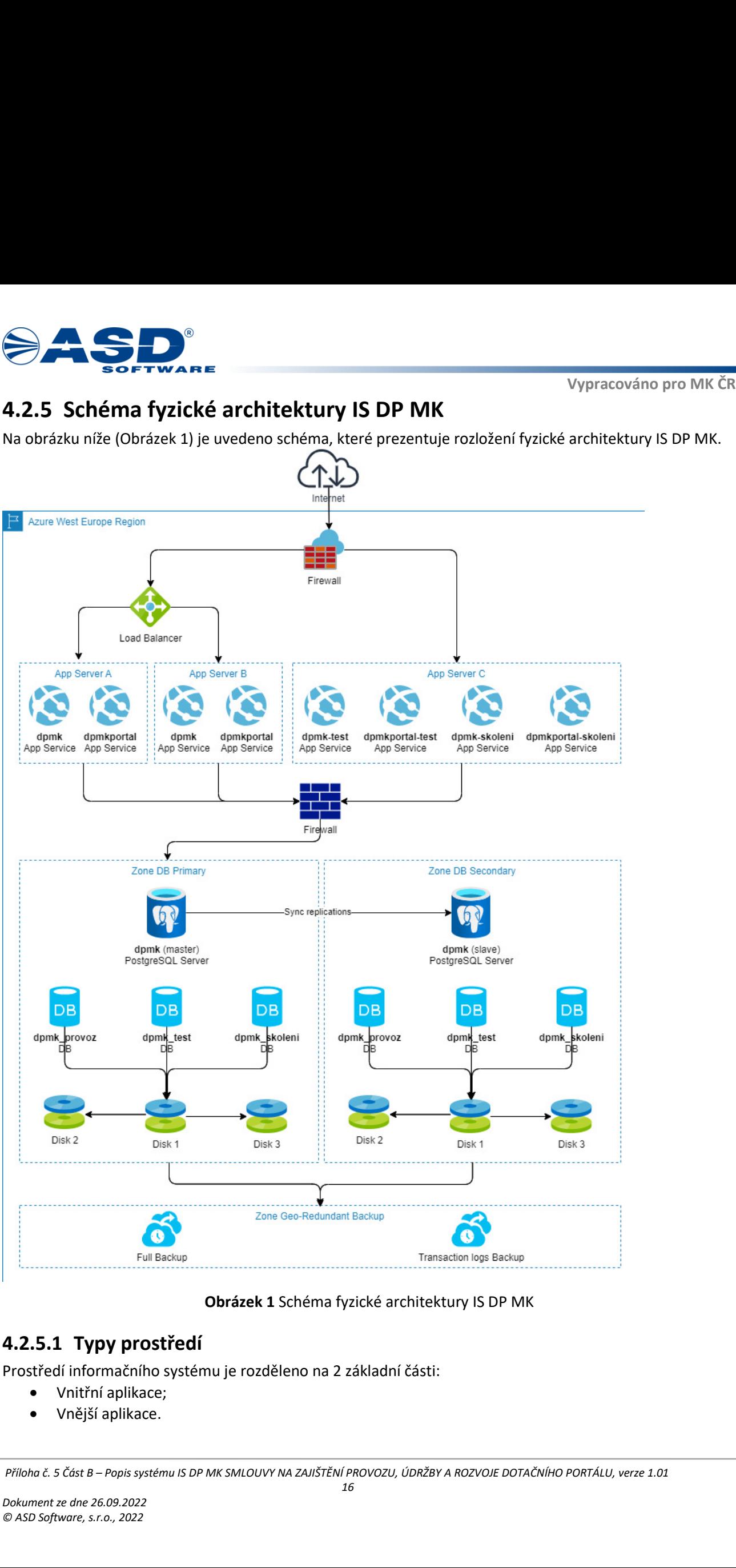

**Obrázek 1** Schéma fyzické architektury IS DP MK

#### <span id="page-18-0"></span>**4.2.5.1 Typy prostředí**

Prostředí informačního systému je rozděleno na 2 základní části:

- Vnitřní aplikace;
- Vnější aplikace.

AJIŠTĚNÍ PROVC<br>16 *Příloha č. 5 Část B – Popis systému IS DP MK SMLOUVY NA ZAJIŠTĚNÍ PROVOZU, ÚDRŽBY A ROZVOJE DOTAČNÍHO PORTÁLU, verze 1.01*

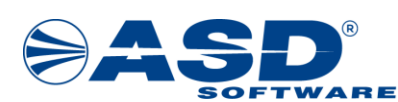

- Produkční prostředí;
- Testovací prostředí;
- Školící prostředí.

#### <span id="page-19-0"></span>**4.2.5.2 Parametry serverů a využitých MS Azure služeb**

Vnitřníaplikace je dostupná pracovníkům MK. Vr<br>
veřejnosti.<br>
Fyzická architektura počítá se třemi oddělenými, ale<br>
• Produkční prostředí;<br>
• Testovací prostředí;<br>
• Školící prostředí;<br>
• Školící prostředí.<br>
Tato prostředk V této kapitole jsou uvedeny parametry serverů a využitých služeb pro jednotlivá prostředí aplikace IS DP MK. Uvedené parametry slouží i jako výchozí nastavení prostředí v případě havárie. Parametry jsou uvedeny v následující tabulce Tabulka 5.

|                                                                                                    |                        |               |           | Vypracováno pro MK |  |  |
|----------------------------------------------------------------------------------------------------|------------------------|---------------|-----------|--------------------|--|--|
| Vnitřní aplikace je dostupná pracovníkům MK. Vnější aplikace je dostupná jak pracovníkům MK, tal<br>veřejnosti.                                                                                                    |                        |               |           |                    |  |  |
| Fyzická architektura počítá se třemi oddělenými, ale identickými prostředími s vnitřní a vnější aplikací:<br>Produkční prostředí;<br>Testovací prostředí;<br>$\bullet$<br>Školící prostředí.<br>$\bullet$                                              |                        |               |           |                    |  |  |
| Tato prostředí se liší pouze v tom, že testovací a školící prostředí má menší nároky na přidělené hardwa<br>prostředky (CPU, RAM).                                                                                                    |                        |               |           |                    |  |  |
| 4.2.5.2 Parametry serverů a využitých MS Azure služeb                                                                                                    |                        |               |           |                    |  |  |
| V této kapitole jsou uvedeny parametry serverů a využitých služeb pro jednotlivá prostředí aplikace IS DP M<br>Uvedené parametry slouží i jako výchozí nastavení prostředí v případě havárie. Parametry jsou uvede<br>v následující tabulce Tabulka 5. |                        |               |           |                    |  |  |
| Tabulka 5 Parametry serverů a využitých služeb MS Azure                                                                                                    |                        |               |           |                    |  |  |
|                                                                                                    |                        |               |           |                    |  |  |
| MS Azure služba                                                                                                    | Úroveň MS Azure služby | Server        | Prostředí | Instance           |  |  |
| App Service                                                                                                    | P1v3 - Premium V3      | App A         | Provozní  | dpmk               |  |  |
|                                                                                                    | CPU: 2 Cores           |               |           | dpmkportal         |  |  |
|                                                                                                    | RAM: 8 GB RAM          | App B         |           | dpmk               |  |  |
|                                                                                                    | <b>DISK: 250 GB</b>    |               |           | dpmkportal         |  |  |
|                                                                                                    |                        | App C         | Testovací | dpmk-test          |  |  |
|                                                                                                    |                        |               |           | dpmkportal-test    |  |  |
|                                                                                                    |                        |               | Školící   | dpmk-skoleni       |  |  |
|                                                                                                    |                        |               |           | dpmkportal-skoleni |  |  |
| PostgreSQL Flexible Server                                                                                                    | B2s - Burstable        | dpmk (master) | Provozní  | dpmk_provoz        |  |  |
|                                                                                                    | CPU: 2 Cores           |               | Testovací | dpmk_test          |  |  |
|                                                                                                    | RAM: 4 GB              |               | Školící   | dpmk_skoleni       |  |  |
|                                                                                                    | <b>DISK: 32 GB</b>     | dpmk (slave)  | Provozní  | dpmk_provoz        |  |  |
|                                                                                                    |                        |               | Testovací | dpmk_test          |  |  |

**Tabulka 5** Parametry serverů a využitých služeb MS Azure

*Příloha č. 5 Část B – Popis systému IS DP MK SMLOUVY NA ZAJIŠTĚNÍ PROVOZU, ÚDRŽBY A ROZVOJE DOTAČNÍHO PORTÁLU, verze 1.01*

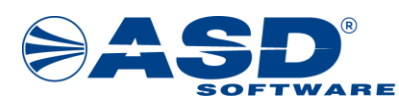

# Sarwane<br>
5Popis jednotlivých činnos<br>
informačního systému<br>
Kapitola popisuje jednotlivé činnosti vykonávané při s<br>
které tuto činnost vykonávají a oprávnění nezbytná pro<br>
5.1 Popis jednotlivých činnos<br>
informačního systém **5 Popis jednotlivých činností vykonávaných při správě informačního systému**

Kapitola popisuje jednotlivé činnosti vykonávané při správě informačního systému, určení fyzických osob, které tuto činnost vykonávají a oprávnění nezbytná pro výkon těchto činností.

# **5.1 Popis<br>
inform**<br>
Přehled činností<br>
dokumentaci je u<br>
P.č. Cinnost<br>
1. Správa účt **5.1 Popis jednotlivých činností vykonávaných při správě informačního systému veřejné správy**

<span id="page-20-0"></span>Přehled činností vykonávaných při správě informačního systému IS DP MK a odkaz na jejich popis v příslušné dokumentaci je uveden v tabulce níže (*Tabulka 6*).

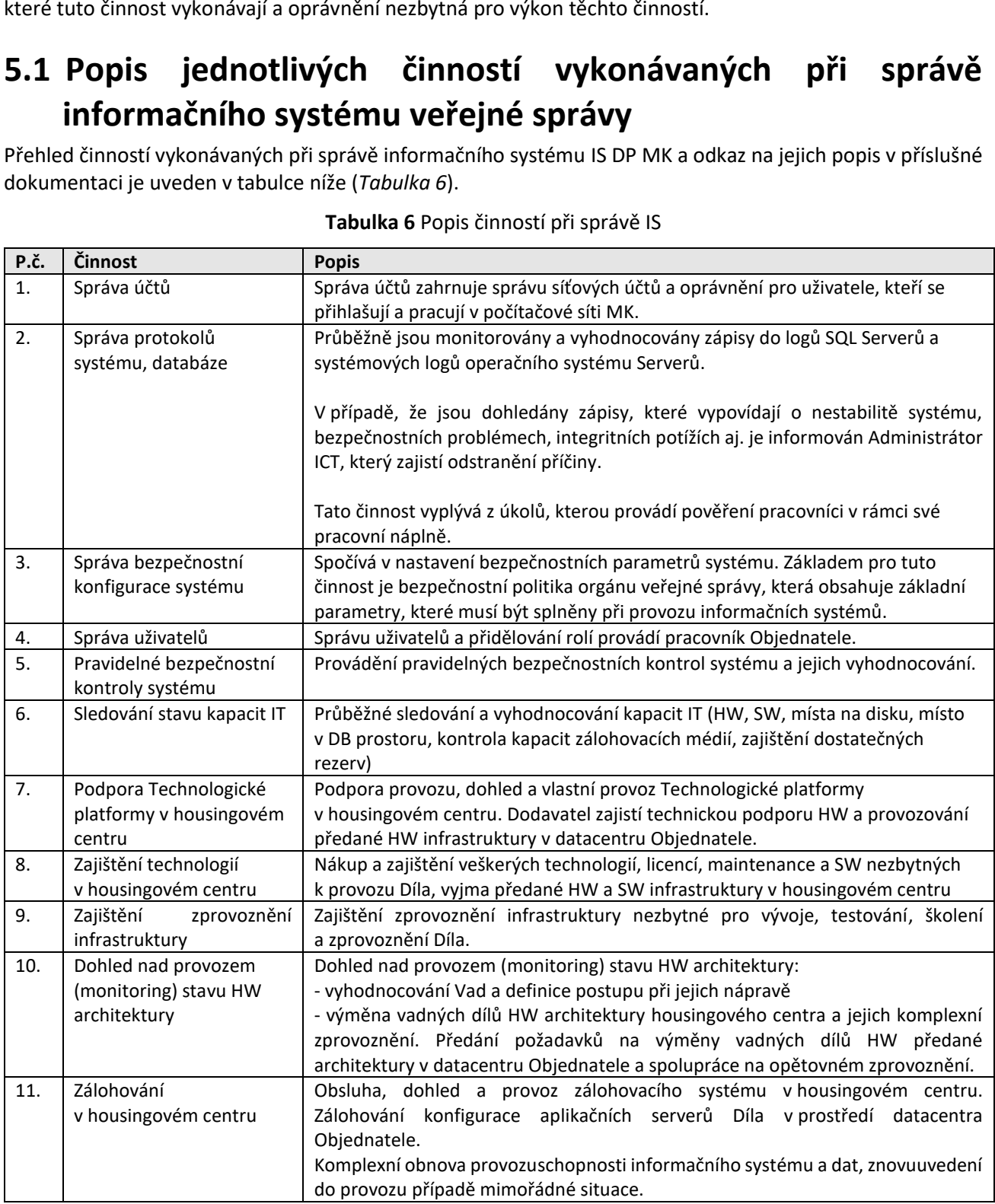

#### **Tabulka 6** Popis činností při správě IS

*Příloha č. 5 Část B – Popis systému IS DP MK SMLOUVY NA ZAJIŠTĚNÍ PROVOZU, ÚDRŽBY A ROZVOJE DOTAČNÍHO PORTÁLU, verze 1.01*

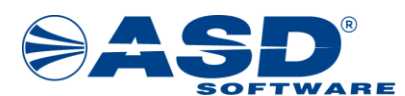

 **Vypracováno pro MK ČR**

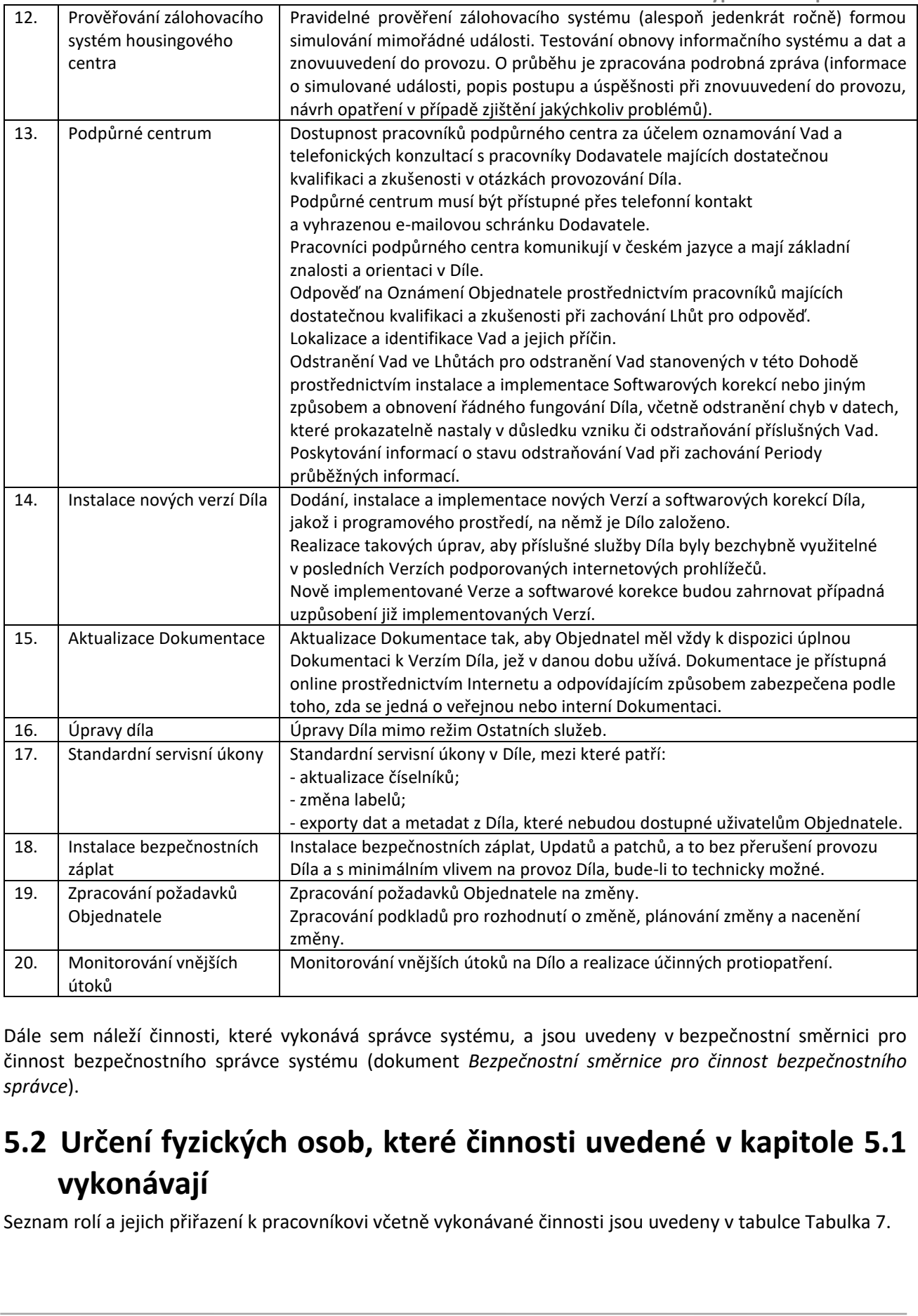

Dále sem náleží činnosti, které vykonává správce systému, a jsou uvedeny v bezpečnostní směrnici pro činnost bezpečnostního správce systému (dokument *Bezpečnostní směrnice pro činnost bezpečnostního správce*).

# **5.2 Určení fyzických osob, které činnosti uvedené v kapitole 5.1 vykonávají**

Seznam rolí a jejich přiřazení k pracovníkovi včetně vykonávané činnosti jsou uvedeny v tabulc[e Tabulka 7.](#page-22-0)

*Příloha č. 5 Část B – Popis systému IS DP MK SMLOUVY NA ZAJIŠTĚNÍ PROVOZU, ÚDRŽBY A ROZVOJE DOTAČNÍHO PORTÁLU, verze 1.01*

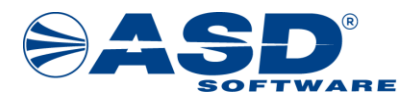

 **Vypracováno pro MK ČR**

<span id="page-22-0"></span>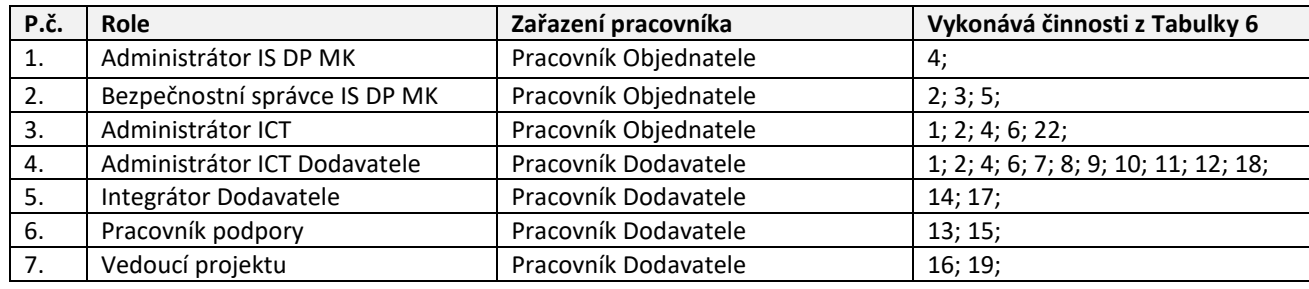

**Tabulka 7** Osoby vykonávající uvedené činnosti

# **5.3 Určení oprávnění nezbytných pro výkon činností**

# **5.3.1 Oprávnění pro výkon činností v systému IS DP MK**

V systému IS DP MK jsou standardně založeny všechny role uvedené v kapitole č. 6 tohoto dokumentu. Tedy i role Bezpečnostní správce IS DP MK a Administrátor IS DP MK. Obě role mají již okamžiku instalace přednastavena práva pro výkon činností uvedených v kapitole 5.1. tohoto dokumentu. Práva je dále možné upravovat dle potřeb dané organizace.

Oprávněnost přístupu je dána přiřazením fyzické osoby k těmto rolím. Přiřazení fyzických osob k těmto rolím, které jsou pro systém klíčové, probíhá zpravidla v okamžiku instalace systému a to na základě pověření, které vydá MK, které je zpravidla součástí provozních podmínek .

# **5.3.2 Oprávnění pro správu provozně-technického prostředí na MK**

vydá MK, které je zpravidla součástí provozních podmí<br>**5.3.2 Oprávnění pro správu provozní**<br>Obdobně jako v případě definice oprávněnosti přístup<br>přístupu k technicko-provoznímu prostředí MK je dán<br>v okamžiku instalace syst Obdobně jako v případě definice oprávněnosti přístupu do IS DP MK tak i v případě definice oprávněnosti přístupu k technicko-provoznímu prostředí MK je dán provozními podmínkami, které MK stanoví zpravidla v okamžiku instalace systému.

Výchozím materiálem, je technická infrastruktura systému, z které vyplývají nároky na technické zázemí systému (servery, síťové prostředí, uspořádání dat na serverech, technologické vybavení atd.).

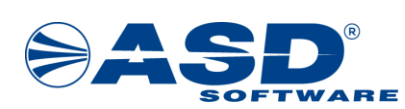

# **SATIVATE**<br> **6Skupiny uživatelů a jejich o<br>
využívání systému<br>
6.1 Uživatelé – funkční role<br>
Kategorie uživatelů systému jsou v IS DP MK defino<br>
přiřazení přístupových práv a stanovení pracovní nápln<br>
funkčního řízení pří Schware**<br> **6 Skupiny uživatelů a je<br>
využívání systému**<br> **6.1 Uživatelé – funkční ro**<br>
Kategorie uživatelů systému jsou v IS DP<br>
přiřazení přístupových práv a stanovení prat<br>
funkčního řízení přístupu).<br>
V následující tab **6 Skupiny uživatelů a jejich oprávnění a povinnosti při využívání systému**

# **6.1 Uživatelé – funkční role**

Kategorie uživatelů systému jsou v IS DP MK definovány pomocí funkčních míst. Funkční místa slouží k přiřazení přístupových práv a stanovení pracovní náplně jednotlivým uživatelům systému (přístup na principu funkčního řízení přístupu).

<span id="page-23-0"></span>V následující tabulce (Tabulka 8) je přehled funkčních míst pro IS DP MK a činností, které jsou v rámci nich vykonávány. Tabulka také blíže specifikuje způsob přístupu daného funkčního místa k systému.

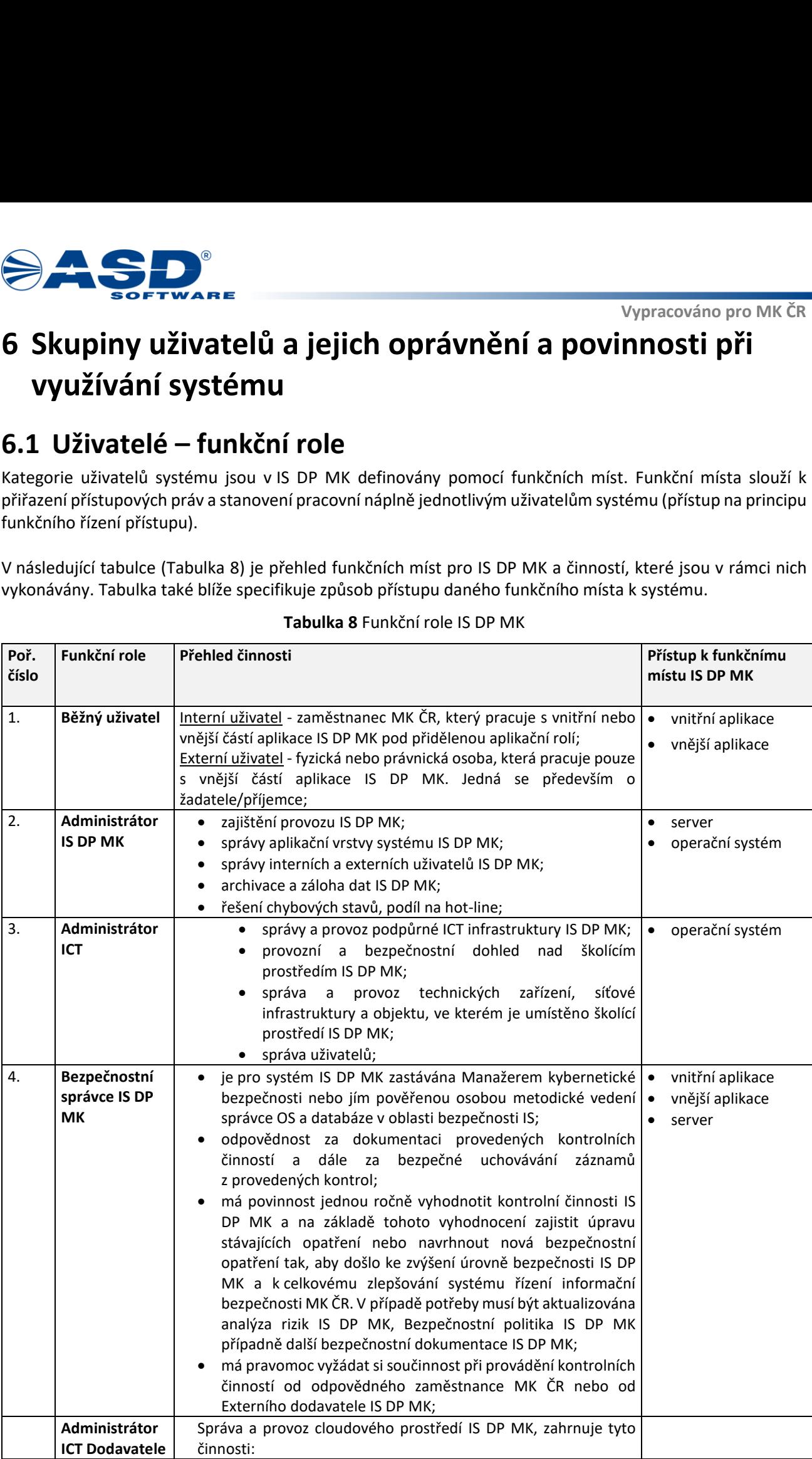

#### **Tabulka 8** Funkční role IS DP MK

*Příloha č. 5 Část B – Popis systému IS DP MK SMLOUVY NA ZAJIŠTĚNÍ PROVOZU, ÚDRŽBY A ROZVOJE DOTAČNÍHO PORTÁLU, verze 1.01*

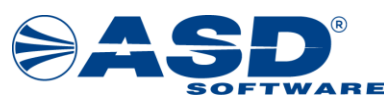

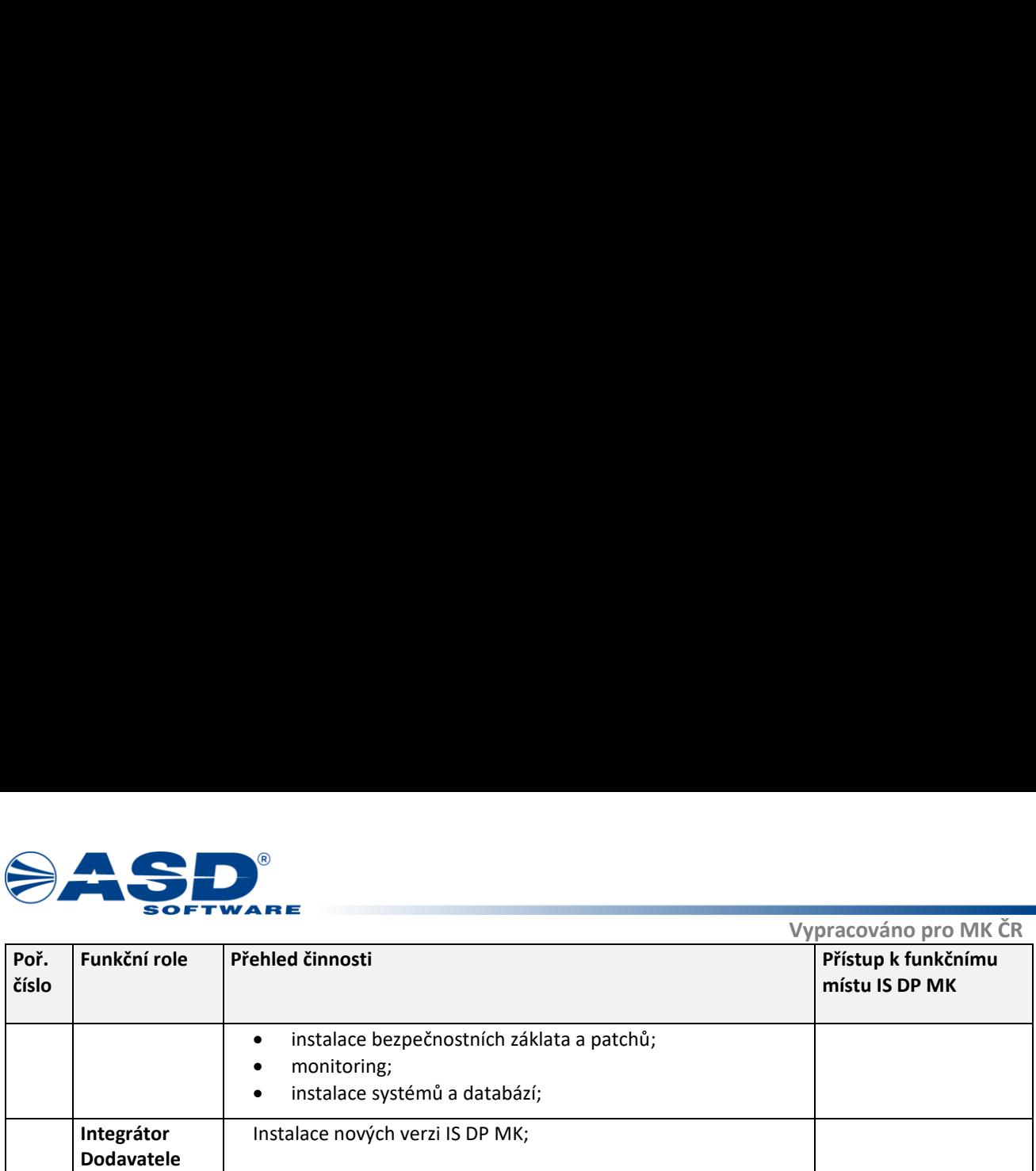

# **6.2 Skupiny běžných uživatelů a jejich oprávnění**

V této kapitole jsou uvedeny uživatelské role a jejich oprávnění, které jsou využívány v rámci IS DP MK.

# **6.2.1 Administrátor aktualizace**

#### **Popis:**

Role provádějící aktualizaci aplikace v případě provedených změn v systémové konfiguraci (např. změny ve formulářích žádostí nebo šablonách dokumentů).

#### **Aplikace:**

Vnitřní aplikace IS DP MK

#### **Oprávnění:**

Přístup na uzel Administrace dynamické části > Aktualizace aplikace MK Naplánování nahrátí nové konfigurace

### **6.2.2 Administrátor formulářů**

**Popis:**  Role provádějící správu formulářů v aplikaci.

#### **Aplikace:**

Vnitřní aplikace IS DP MK

#### **Oprávnění:**

iormulářích žádostí nebo šablonách dokumentů).<br>Aplikace:<br>Aplikace:<br>Aplikace:<br>Antřní aplikace IS DP MK<br>Dprávnění:<br>Přístup na uzel Administrace dynamické části > Aktuali<br>Naplánování nahrátí nové konfigurace<br>6.2.2 Administrát Přístup na menu Administrace dynamické části > Formuláře MK Přístup na uzel Administrace dynamické části > Aktualizace aplikace MK Vytvořit kopii formuláře Zobrazit návrhář formuláře Upravovat prvky formuláře Naplánování nahrátí nové konfigurace

#### **6.2.3 Administrátor opravného procesu**

#### **Popis:**

Role opravňující k zahájení opravného procesu administrace projektové žádosti.

**Aplikace:**  Vnitřní aplikace IS DP MK

#### **Oprávnění:**

Zahájit opravný proces

*Příloha č. 5 Část B – Popis systému IS DP MK SMLOUVY NA ZAJIŠTĚNÍ PROVOZU, ÚDRŽBY A ROZVOJE DOTAČNÍHO PORTÁLU, verze 1.01*

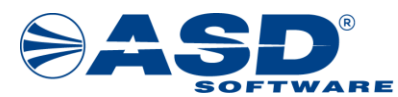

# **6.2.4 Administrátor šablon**

#### **Popis:**

Role provádějící správu a definici systémových šablon.

#### **Aplikace:**

Vnitřní aplikace IS DP MK

#### **Oprávnění:**

Přístup na menu Administrace dynamické části > Správa šablon Přístup na uzel Administrace dynamické části > Aktualizace aplikace MK Založit novou šablonu Vytvořit kopii šablony Nahrát šablonu Odstranit šablonu Naplánovat nahrátí nové konfigurace

# **6.2.5 Administrátor úřadu**

#### **Popis:**

Zaměstnanec MK zodpovědný za řízení provozu IS DP MK.

#### **Aplikace:**

Vnitřní aplikace IS DP MK

#### **Oprávnění:**

**Example 2014**<br>
Solenoid and **Altimistric Sablon**<br>
Separate control in the set of the set of the set of the set of the set of the set of the set of the set of the set of the set of the set of the set of the set of the set Nastavit termín roční inventury Odstranit formulář Odstranit návštěvníka portálu Odstranit notifikaci Odstranit položku číselníku Odstranit šablonu dokumentů Odstranit útvar organizační struktury Odstranit workflow Porovnat historické záznamy objektu Ukončit roční inventuru Upravit formulář Upravit nastavení systému Upravit návštěvníka portálu Upravit notifikaci Upravit položku číselníku Upravit šablonu dokumentů Upravit útvar organizační struktury Upravit workflow Upravit zaměstnance Vygenerovat sestavy pro roční inventuru Založit formulář Založit návštěvníka portálu Založit notifikaci Založit položku číselníku Založit šablonu dokumentu Založit útvar organizační struktury

*Příloha č. 5 Část B – Popis systému IS DP MK SMLOUVY NA ZAJIŠTĚNÍ PROVOZU, ÚDRŽBY A ROZVOJE DOTAČNÍHO PORTÁLU, verze 1.01*

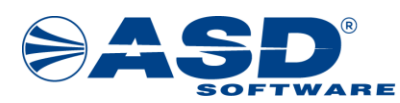

Založit workflow Změnit zařazení žadatele na blacklist Zobrazit organizační strukturu Zobrazit seznam formulářů Zobrazit seznam historických záznamů objektu Zobrazit seznam návštěvníků portálu Zobrazit seznam notifikací Zobrazit seznam položek číselníku Zobrazit seznam rolí Zobrazit seznam šablon dokumentů Zobrazit seznam workflow Zobrazit seznam zaměstnanců

# **6.2.6 Administrátor hodnotících komisí**

#### **Popis:**

Vedoucí pracovník, který administruje hodnotící komise. Dále zanáší datum vydání RoD, provádí označení stavů žádosti před vydáním rozhodnutí a po vydání rozhodnutí.

#### **Aplikace:**

Vnitřní aplikace IS DP MK

#### **Oprávnění:**

**Example 12 and 12 and 12 and 12 and 12 and 12 and 12 and 12 and 12 and 12 and 12 and 12 and 12 and 12 and 12 and 12 and 12 and 12 and 12 and 12 and 12 and 12 and 12 and 12 and 12 and 12 and 12 and 12 and 12 and 12 and 12** Nastavit přístup k seznamům pro členy HK Odebrat účastníka HK Odstranit jednání HK Přidat účastníka HK Připravit návrh hromadného RoD Připravit seznam pro RoD Rozeslat pozvánku na jednání HK Schválit návrh RoD Schválit seznamy žádostí pro HK Upravit seznam účastníků HK Vrátit neschválená hromadná RoD Vrátit neschválená RoD Vybrat výzvu pro HK Zadat nový termín HK Zadat výsledek hromadného RoD Zadat výsledek projednání HK Změnit termín HK Zobrazit seznam výzev pro Rozhodnutí Zobrazit seznam výzev pro vytvoření seznamu Zobrazit žádost pro čtení

# **6.2.7 Čtenář**

#### **Popis:**

Role umožňuje uživatel nahlížet do aplikace IS DP MK, nemůže provádět žádné akce.

#### **Aplikace:**

Vnější aplikace IS DP MK

*Příloha č. 5 Část B – Popis systému IS DP MK SMLOUVY NA ZAJIŠTĚNÍ PROVOZU, ÚDRŽBY A ROZVOJE DOTAČNÍHO PORTÁLU, verze 1.01*

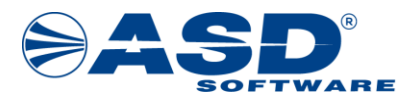

#### **Oprávnění:**

Zobrazit seznam kontrol veřejných zakázek Zobrazit seznam podaných projektových námětů Zobrazit seznam podaných žádostí Zobrazit seznam podezření na nesrovnalost Zobrazit seznam projektových námětů v zásobníku Zobrazit seznam sankcí Zobrazit seznam žádostí pro monitorovací návštěvu

# **6.2.8 Finanční manažer (FM)**

#### **Popis:**

Zaměstnanec Ekonomické sekce MK, pověřený ekonomickým dozorem projektu v průběhu jeho životního cyklu. Provádí zejména kontrolu ekonomických podkladů, ekonomické posouzení bonity Žadatele a jeho finančního zdraví, vyhodnocuje žádost o platbu, administruje žádost o platbu, podílí se na finálním uzavření projektu.

#### **Aplikace:**

Vnitřní aplikace IS DP MK

#### **Oprávnění:**

**Example 18 and 18 and 18 and 18 and 18 and 18 and 18 and 18 and 18 and 18 and 18 and 18 and 18 and 18 and 18 and 18 and 18 and 18 and 18 and 18 and 18 and 18 and 18 and 18 and 18 and 18 and 18 and 18 and 18 and 18 and 18** Aktualizovat splátkový kalendář Nastavit parametry žádosti Obnovit přidělování žádostí Opravit chybný platební příkaz Opravit opravný platební příkaz Potvrdit úhradu vratky Pozastavit žádost o platbu Předat sankci k podpisu řediteli sekce Předat vratku ke schválení VFM Předat ZVA ke schválení VFM Předat žádost o platbu ke schválení VFM Ručne zaevidovat úhradu sankce Schválit doplněnou úhradu Umožnit opravu účetního dokladu Upravit vratku Upravit ZVA Uzavřít žádost o platbu Vrátit doplněné úhrady zpět k opravě Vrátit ZVA k opravě PM Vrátit žádost k aktualizaci Vygenerovat splátkový kalendář Vyplnit formulář ekonomického hodnocení žadatele Zadat výsledek hodnocení podniku v obtížích Založit nové podezření na nesrovnalost Založit nový požadavek na vratku Zaslat urgenci neuhrazené splátky půjčky Zkontrolovat úhrady účetních dokladů FM Zrušit platební příkaz Zrušit požadavek na vratku

*Příloha č. 5 Část B – Popis systému IS DP MK SMLOUVY NA ZAJIŠTĚNÍ PROVOZU, ÚDRŽBY A ROZVOJE DOTAČNÍHO PORTÁLU, verze 1.01*

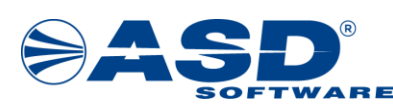

Zrušit ručně naplánované ekonomické hodnocení

# **6.2.9 Hodnotitel - Kultura**

#### **Popis:**

Role pro pracovníky organizace, kteří provádí hodnocení žádostí po podání – formální kontrola. Role hodnotitele je řešena přímo na danou výzvu/žádosti.

#### **Aplikace:**

Vnější aplikace IS DP MK

#### **Oprávnění:**

**Example 12 and 13 and 2**<br>
The strain engineerance communication to the control of the strain of the control of the properties (see process)<br> **6.2.9 Hod noticel - Kultura**<br>
realize the process of the process of the control Předat formální kontrolu žádosti k ověření VPM Připravit návrh RoD individuální Ukončit kontrolu přijatelnosti a předat k ověřění Ukončit kontrolu realizace projektu Vrátit žádost k opravě kontroly přijatelnosti Vyplnit kontrolní list (formální kontrola) Zobrazit seznam podaných žádostí

# **6.2.10 Manažer veřejné zakázky (MVZ)**

#### **Popis:**

Zaměstnanec MK, pověřený validací veřejných zakázek plánovaných v rámci Žádosti.

#### **Aplikace:**

Vnitřní aplikace IS DP MK

#### **Oprávnění:**

Schválit VZ - VMVZ Schválit VZ - VPM Vybrat MVZ Zkontrolovat VZ - MVZ Zobrazit seznam kontrol veřejných zakázek Zobrazit seznam MVZ

#### **6.2.11 Metodik**

#### **Popis:**

Role určená k definici Výzvy. Definuje nové objekty – kritéria Výzvy, definuje Žádost, definuje nové objekty – atributy Žádosti.

#### **Aplikace:**

Vnitřní aplikace IS DP MK

#### **Oprávnění:**

Doplnit datum schválení výzvy ministrem Odstranit program Odstranit výzvu Předat výzvu ke schválení Předat výzvu ke schválení do harmonogramu Upravit program

*Příloha č. 5 Část B – Popis systému IS DP MK SMLOUVY NA ZAJIŠTĚNÍ PROVOZU, ÚDRŽBY A ROZVOJE DOTAČNÍHO PORTÁLU, verze 1.01*

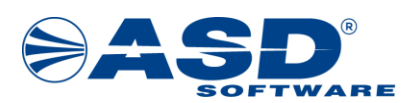

Upravit výzvu Uzavřít zásobník projektových námětů Založit program Založit výzvu Změnové řízení schválené výzvy Změnové řízení výzvy schválené v harmonogramu

# **6.2.12 Projektový manažer (PM)**

#### **Popis:**

Zaměstnanec MK, který provádí kontrolu specifické přijatelnosti žádosti, hodnocení technicko-ekonomické, určuje uznatelnost nákladů, vypracovává a generuje souhrnné stanovisko, návrh rozhodnutí ministra, zanáší údaje o monitorovacích návštěvách, hodnotí závěrečné vyhodnocení projektu.

#### **Aplikace:**

Vnitřní aplikace IS DP MK

#### **Oprávnění:**

**Example 18 and 18 and 18 and 18 and 18 and 18 and 18 and 18 and 18 and 18 and 18 and 18 and 18 and 18 and 18 and 18 and 18 and 18 and 18 and 18 and 18 and 18 and 18 and 18 and 18 and 18 and 18 and 18 and 18 and 18 and 18** Nastavit parametry žádosti Obnovit administraci žádosti Obnovit přidělování žádostí Opravit chybný platební příkaz Poskytnout dokumentaci k VZ Posoudit celkový objem VZ Posoudit podezření na nesrovnalost Posoudit režim VZ a typ kontroly Pozastavit administraci projektovým manažerem Provést kontrolu upraveného rozpočtu Předat formální kontrolu žádosti k ověření VPM Předat k administraci vratky Předat návrh RoD ke schválení Předat navrhovanou sankci finanční správě Předat VS ke schválení VPM Předat VZ ke kontrole Předat ZVA ke schválení VPM Předat žádost o platbu ke schválení VPM Připravit návrh RoD individuální Připravit stanovisko k žádosti o změnu Ručne zaevidovat úhradu sankce Schválit hodnocení experta/expertní komise vedoucím PM Schválit monitorovací zprávu Schválit návrh RoD Schválit nebo zamítnout návrh řešení podezření na nesrovnalost Stornovat žádosti o platbu Ukončit administraci po pozbytí platnosti Rozhodnutí Ukončit administraci žádosti se záporným RM Ukončit kontrolu přijatelnosti a předat k ověřění Ukončit kontrolu realizace projektu Umožnit opravu účetního dokladu Upravit ZVA Vložit podepsanou námitku

*Příloha č. 5 Část B – Popis systému IS DP MK SMLOUVY NA ZAJIŠTĚNÍ PROVOZU, ÚDRŽBY A ROZVOJE DOTAČNÍHO PORTÁLU, verze 1.01*

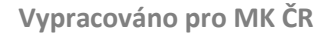

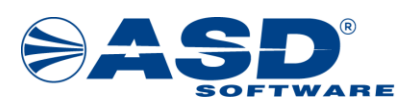

**Example 12 (a)**<br> **Example 12 (a)**<br> **Example 12 (a)**<br> **Example 12 (a)**<br> **Example 12 (a)**<br> **Example 12 (a)**<br> **Example 12 (a)**<br> **Example 12 (a)**<br> **Example 12 (a)**<br> **Example 12 (a)**<br> **Example 12 (a)**<br> **Example 12 (a)**<br> **Examp** Vrátit hodnocení Hodnotící komise k doplnění/opravě Vrátit monitorovací zprávu k opravě Vrátit neschválená hromadná RoD Vrátit žádost k aktualizaci Vrátit žádost k opravě kontroly přijatelnosti Vrátit žádost o platbu FM Vrátit žádost o platbu k opravě Vygenerovat podklady pro hodnocení projektových námětů Vyplnit anotaci Vyplnit kontrolní list (formální kontrola) Vyplnit stanovení ZV a kontroly VP Vypořádat námitku Vyřešit požadavky z HK Vyzvat žadatele k doložení realizace Vyžádat doplnění podkladů realizace Zadat podepsané ZVA Zadat schválenou změnu Zadat výsledek externí kontroly Zadat výsledek monitorovací návštěvy Zadat zpracování odborného posudku Zaevidovat námitku došlou poštou Zaevidovat veřejnou zakázku Zahájit ex-post kontrolu Založit nové podezření na nesrovnalost Založit novou sankci Zanést termín monitorovací návštěvy do IS DP MK Zaslat stanovenou sankci ke schválení VPM Zaslat žadateli informaci o výsledku kontroly VZ Zkontrolovat došlou poštu Zkontrolovat úhrady účetních dokladů PM Zkontrolovat VZ - PM Zkontrolovat žádost o změnu Změnit příznak poslední ŽOP Změnit termín monitorovací návštěvy v IS DP MK Zobrazit seznam kontrol veřejných zakázek Zobrazit seznam podaných projektových námětů Zobrazit seznam podaných žádostí Zobrazit seznam podezření na nesrovnalost Zobrazit seznam projektových námětů v zásobníku Zobrazit seznam sankcí Zobrazit seznam žádostí pro monitorovací návštěvu

# **6.2.13 Projektový manažer (PM-zvláštní oprávnění)**

#### **Popis:**

Zaměstnanec sekce programů MK, který provádí kontrolu specifické přijatelnosti žádosti, hodnocení technicko-ekonomické, určuje uznatelnost nákladů, vypracovává a generuje souhrnné stanovisko, návrh rozhodnutí o dotaci, zanáší údaje o monitorovacích návštěvách, hodnotí závěrečné vyhodnocení projektu. Oproti PM může navíc provádět ukončené neschválených žádostí a zahajovat opravný proces.

#### **Aplikace:**

*Příloha č. 5 Část B – Popis systému IS DP MK SMLOUVY NA ZAJIŠTĚNÍ PROVOZU, ÚDRŽBY A ROZVOJE DOTAČNÍHO PORTÁLU, verze 1.01*

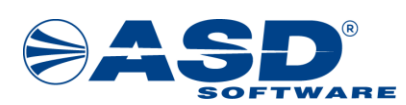

Vnitřní aplikace IS DP MK

#### **Oprávnění:**

**Example 12**<br>
Virginiar application is to the MK<br>
Virginiar application is the MK<br>
Virginiar application is followed in the MK<br>
University properties of the MK<br>
University of the MK and the MK and the MK and the MK and the Nastavit parametry žádosti Obnovit administraci žádosti Obnovit přidělování žádostí Opravit chybný platební příkaz Poskytnout dokumentaci k VZ Posoudit celkový objem VZ Posoudit podezření na nesrovnalost Posoudit režim VZ a typ kontroly Pozastavit administraci projektovým manažerem Provést kontrolu upraveného rozpočtu Předat formální kontrolu žádosti k ověření VPM Předat k administraci vratky Předat návrh RoD ke schválení Předat VS ke schválení VPM Předat VZ ke kontrole Předat ZVA ke schválení VPM Předat žádost o platbu ke schválení VPM Připravit návrh RoD individuální Připravit stanovisko k žádosti o změnu Schválit hodnocení experta/expertní komise vedoucím PM Schválit monitorovací zprávu Schválit návrh RoD Schválit nebo zamítnout návrh řešení podezření na nesrovnalost Stornovat žádosti o platbu Ukončit administraci po pozbytí platnosti Rozhodnutí Ukončit administraci žádosti se záporným RoD Ukončit kontrolu přijatelnosti a předat k ověřění Ukončit kontrolu realizace projektu Ukončit zamítnutou žádost Umožnit opravu účetního dokladu Upravit ZVA Vložit podepsanou námitku Vrátit hodnocení Expertní komise k doplnění/opravě Vrátit monitorovací zprávu k opravě Vrátit neschválená hromadná RoD Vrátit žádost k aktualizaci Vrátit žádost k opravě kontroly přijatelnosti Vrátit žádost o platbu FM Vrátit žádost o platbu k opravě Vygenerovat podklady pro hodnocení projektových námětů Vyplnit anotaci Vyplnit formulář hodnocení Expertní komise Vyplnit kontrolní list (formální kontrola) Vyplnit kontrolní list (kontrola přijatelnosti) Vyplnit kontrolní list (zjednodušená formální kontrola) Vyplnit stanovení ZV a kontroly VP Vypořádat námitku Vyzvat žadatele k doložení realizace

*Příloha č. 5 Část B – Popis systému IS DP MK SMLOUVY NA ZAJIŠTĚNÍ PROVOZU, ÚDRŽBY A ROZVOJE DOTAČNÍHO PORTÁLU, verze 1.01*

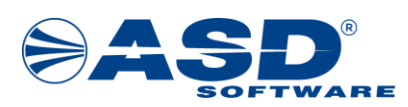

**Example 18 and the control of the control of the control of the control of the control of the control of the control of the control of the control of the control of the control of the control of the control of the control** Vyžádat doplnění podkladů realizace Zadat podepsané ZVA Zadat schválenou změnu Zadat výsledek externí kontroly Zadat výsledek monitorovací návštěvy Zadat zpracování odborného posudku Zaevidovat námitku došlou poštou Zaevidovat veřejnou zakázku Zahájit ex-post kontrolu Zahájit opravný proces Založit nové podezření na nesrovnalost Zanést termín monitorovací návštěvy do IS DP MK Zaslat stanovenou sankci ke schválení VPM Zaslat žadateli informaci o výsledku kontroly VZ Zkontrolovat došlou poštu Zkontrolovat úhrady účetních dokladů PM Zkontrolovat VZ - PM Zkontrolovat žádost o změnu Změnit příznak poslední ŽOP Změnit termín monitorovací návštěvy v IS DP MK Zobrazit seznam kontrol veřejných zakázek Zobrazit seznam podaných projektových námětů Zobrazit seznam podaných žádostí Zobrazit seznam podezření na nesrovnalost Zobrazit seznam projektových námětů v zásobníku Zobrazit seznam sankcí Zobrazit seznam žádostí pro monitorovací návštěvu

# **6.2.14 Oprávněný schvalovatel rozhodnutí**

#### **Popis:**

Tato role elektronicky podepisuje rozhodnutí, tj. přístup v uzlu Smlouvy a rozhodnutí na seznam Rozhodnutí k elektronickému podpisu. Role původně pojmenovaná jako *Ministr*.

#### **Aplikace:**

Vnitřní aplikace IS DP MK

#### **Oprávnění:**

Elektronicky podepsat hromadné rozhodnutí Elektronicky podepsat rozhodnutí Schválit seznam pro RoD Vrátit návrh rozhodnutí

#### **6.2.15 RoD - Kultura**

#### **Popis:**

Role je opravňuje uživatele provádět podpis rozhodnutí pro konkrétní výzvu.

#### **Aplikace:**

Vnitřní aplikace IS DP MK

#### **Oprávnění:**

Elektronicky podepsat rozhodnutí

*Příloha č. 5 Část B – Popis systému IS DP MK SMLOUVY NA ZAJIŠTĚNÍ PROVOZU, ÚDRŽBY A ROZVOJE DOTAČNÍHO PORTÁLU, verze 1.01*

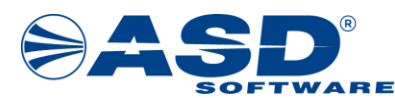

# **6.2.16 Vedoucí Finančního manažera**

#### **Popis:**

Zaměstnanec MK, pověřený ekonomickým dozorem projektu v průběhu jeho životního cyklu. Provádí kontrolu, schvaluje, případně vrací FM hodnocení a podklady. Definitivně schvaluje ŽoP a připravuje hromadné platební příkazy pro proplacení finančních prostředků příjemcům pro EKIS. Schvaluje podklady pro ZVA.

#### **Aplikace:**

Vnitřní aplikace IS DP MK

#### **Oprávnění:**

Obnovit přidělování žádostí Opravit chybný platební příkaz Pozastavit přidělování žádostí Schválit ekonomické hodnocení VFM Schválit nebo zamítnout opravený platební příkaz Schválit nebo zamítnout ZVA - VFM Schválit nebo zamítnout žádost o platbu - VFM

# **6.2.17 Vedoucí manažera VZ (VMVZ)**

**Popis:**

Schvaluje výstup z kontroly veřejné zakázy.

#### **Aplikace:**

Vnitřní aplikace IS DP MK

#### **Oprávnění:**

Schválit VZ - VMVZ Schválit VZ - VPM Vybrat MVZ Zkontrolovat VZ - MVZ Zobrazit seznam MVZ

# **6.2.18 Vedoucí metodik**

#### **Popis:**

**Example 18 and 18 and 18 and 18 and 18 and 18 and 18 and 18 and 18 and 18 and 18 and 18 and 18 and 18 and 18 and 18 and 18 and 18 and 18 and 18 and 18 and 18 and 18 and 18 and 18 and 18 and 18 and 18 and 18 and 18 and 18** Schvaluje publikaci Výzvy Schvaluje nové objekty – Kritéria Výzvy Definuje workflow pro zpracování Žádosti Definuje, zda se bude projekt hodnotit, případně v kolika krocích a tím vlastně stanoví jednotlivé kroky hodnocení Schvaluje publikaci Žádosti Definuje Žádost

**Aplikace:** Vnitřní aplikace IS DP MK

#### **Oprávnění:**

Doplnit datum schválení výzvy ministrem Odstranit program

*Příloha č. 5 Část B – Popis systému IS DP MK SMLOUVY NA ZAJIŠTĚNÍ PROVOZU, ÚDRŽBY A ROZVOJE DOTAČNÍHO PORTÁLU, verze 1.01*

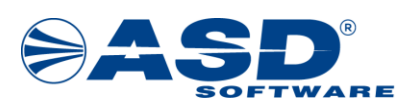

Odstranit výzvu Předat výzvu ke schválení Předat výzvu ke schválení do harmonogramu Schválit výzvu Schválit výzvu do Harmonogramu Upravit program Upravit výzvu Uzavřít zásobník projektových námětů Vrátit výzvu k dopracování Založit program Založit výzvu Změnové řízení schválené výzvy Změnové řízení výzvy schválené v harmonogramu

# **6.2.19 Vedoucí projektového manažera**

#### **Popis:**

Vedoucí pracovník, který schvaluje hodnocení PM a případně vrací hodnocení zpět k přehodnocení, přikládá stanovisko, schvaluje projekt k financování. Provádí kontrolu zpracovaných žádostí, vrací žádosti zpět do administrace, provádí akceptaci, neakceptaci zpracovaných žádostí.

#### **Aplikace:**

Vnitřní aplikace IS DP MK

#### **Oprávnění:**

**Example 18 and 18 and 18 and 18 and 18 and 18 and 18 and 18 and 18 and 18 and 18 and 18 and 18 and 18 and 18 and 18 and 18 and 18 and 18 and 18 and 18 and 18 and 18 and 18 and 18 and 18 and 18 and 18 and 18 and 18 and 18** Nastavit na projektu externí kontrolu Neudělit sankci - VPM Obnovit administraci žádosti Obnovit přidělování žádostí Posoudit podezření na nesrovnalost Pozastavit administraci projektovým manažerem Pozastavit přidělování žádostí Přesunout námět ze zásobníku Přiřadit arbitra pro hodnocení žádosti Schválit anotaci Schválit hodnocení experta/expertní komise vedoucím PM Schválit hodnocení VPM Schválit kontrolu žádosti VPM Schválit návrh RoD Schválit nebo zamítnout monitorovací zprávu Schválit nebo zamítnout návrh řešení podezření na nesrovnalost Schválit nebo zamítnout VS - VPM Schválit nebo zamítnout ZVA - VPM Schválit nebo zamítnout žádost o platbu - VPM Schválit seznam žádostí pro HK Schválit stanovení ZV a kontrolu VP Schválit stanovisko k žádosti o změnu Schválit výsledek monitorovací návštěvy a ručně obnovit administraci Schválit výši sankce VPM Schválit VZ - VPM Uvolnit žádost ze zásobníku

*Příloha č. 5 Část B – Popis systému IS DP MK SMLOUVY NA ZAJIŠTĚNÍ PROVOZU, ÚDRŽBY A ROZVOJE DOTAČNÍHO PORTÁLU, verze 1.01*

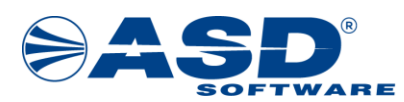

<br>
Source in a consistent space of the space of the space of the space of the space of the space of the space of the space of the space of the space of the space of the space of the space of the space of the space of the Vrátit anotaci k opravě Vrátit hodnocení experta k doplnění/opravě Vrátit hodnocení Expertní komise k doplnění/opravě Vrátit stanovenou výši sankce k doplnění Vrátit žádost k opravě kontroly přijatelnosti Vygenerovat podklady pro hodnocení projektových námětů Vygenerovat seznamy žádostí pro HK Vyplnit formulář hodnocení - expert Vyplnit formulář hodnocení - externí hodnotitel Vyplnit formulář hodnocení Expertní komise Vyřadit seznam z HK Vyřadit z projednávání Založit nový požadavek na monitorovací návštěvu Založit nový požadavek na změnu projektu Zařadit žádost na projednávání Zaslat stanovenou sankci ke schválení VPM Zkontrolovat možnost vyjmutí námětu ze zásobníku Zobrazit kontroly žádostí ke schválení Zobrazit seznam kontrol veřejných zakázek Zobrazit seznam podaných projektových námětů Zobrazit seznam podezření na nesrovnalost Zobrazit seznam projektových námětů v zásobníku Zobrazit seznam sankcí Zrušit monitorovací návštěvu

# **6.2.20 Vedoucí VMVZ**

#### **Popis:**

Vedoucí vedoucího manažera veřejných zakázek. Má oprávnění definované v souvisejících use casech.

#### **Aplikace:**

Vnitřní aplikace IS DP MK

#### **Oprávnění:**

Zobrazit seznam kontrol veřejných zakázek

#### **6.2.21 Vedoucí VPM**

#### **Popis:**

Vedoucí vedoucího projektového manažera přiděleného na konkrétní projekt (dle pravidel Výzvy). Má oprávnění dle popisu v jednotlivých use casech.

#### **Aplikace:**

Vnitřní aplikace IS DP MK

#### **Oprávnění:**

Připravit návrh hromadného RoD Schválit návrh RoD Schválit nebo zamítnout VS - vedoucí VPM Schválit seznam pro RoD - Vedoucí VPM Schválit výši sankce Vedoucí VPM Schválit výši sankce VPM

*Příloha č. 5 Část B – Popis systému IS DP MK SMLOUVY NA ZAJIŠTĚNÍ PROVOZU, ÚDRŽBY A ROZVOJE DOTAČNÍHO PORTÁLU, verze 1.01*

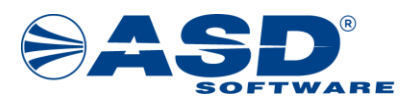

# **6.2.22 Žadatel/Příjemce**

#### **Popis:**

Subjekt, který je oprávněný žádat o dotaci v rámci výzvy k předkládání žádostí o poskytnutí podpory, a to formou elektronického zpracování a následného podání žádosti včetně příloh. Příjemce podpory je žadatel, jemuž bylo vydáno Rozhodnutí o dotaci z prostředků správce dotace na základě splnění podmínek definovaných Výzvou, realizuje projekt spolufinancovaný z rozpočtu správce dotace a přijímá prostředky (podporu) od správce dotace.

#### **Aplikace:**

Vnější aplikace IS DP MK

#### **Oprávnění:**

**Example 2014**<br>
Solution and the resource of the resource of the resource of the resource of the resource of the resource of the resource of the resource of the resource of the resource of the resource of the resource of Automaticky předat ŽOP k proplacení Doložit realizaci projektu Doplnit či opravit údaje a podat námět po doplnění Doplnit podklady kontroly Doplnit podklady realizace Doplnit úhrady dokladů Odstoupit od žádosti Odstranit monitorovací zprávu Odstranit námitku Odstranit projektový námět Odstranit účetní doklad Odstranit úhradu účetního dokladu Odstranit žádost Odstranit žádost o platbu Odstranit žádost o změnu Opravit účetní doklad Podat monitorovací zprávu Podat námitku Podat nesouhlasné vyjádření k finanční opravě VZ Podat projektový námět Podat žádost Podat žádost o platbu Podepsat akceptaci odstoupení od rozhodnutí Poskytnout dokumentaci k VZ Posoudit režim VZ a typ kontroly Provést aktualizaci žádosti Předat VZ ke kontrole Přesunout námět do Nevyhovující Přesunout námět ze zásobníku Přidat uživatele k žadateli Schválit VZ - VMVZ Ukončit administraci po pozbytí platnosti Rozhodnutí Ukončit administraci žádosti se záporným Rozhodnutím Upravit monitorovací zprávu Upravit projektový námět Upravit rozpracovanou žádost Upravit účetní doklad Upravit úhradu účetního dokladu

*Příloha č. 5 Část B – Popis systému IS DP MK SMLOUVY NA ZAJIŠTĚNÍ PROVOZU, ÚDRŽBY A ROZVOJE DOTAČNÍHO PORTÁLU, verze 1.01*

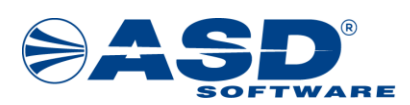

**Example 12 and the system of the system of the system of the system of the system of the system of the system of the system of the system of the system of the system of the system of the system of the system of the system** Upravit žádost o platbu Uzavřít zásobník žádostí Vložit nový účetní doklad Vybrat na soupisku pro ŽOP Vybrat žádost o platbu k proplacení Vygenerovat dokument projektové žádosti a podepsat Vygenerovat průvodní list pro podání námětu v listinné podobě Vytvořit dokument námitky Vytvořit seznam ohodnocených námětů a přesunout námět Vyzvat žadatele k úhradě sakčního úroku/jiné sankce Zaevidovat provedení platby Zaevidovat veřejnou zakázku Založit námitku Založit novou monitorovací zprávu Založit novou úhradu účetního dokladu Založit novou žádost o platbu Založit projektový námět Založit žádost Založit žádost o změnu Zaslat urgenci neuhrazené splátky půjčky Zaslat žadateli informaci o výsledku kontroly VZ Zkontrolovat VZ - PM Změnit příznak poslední ŽOP Zobrazit seznam monitorovacích zpráv (vnější aplikace) Zobrazit seznam naplánovaných výzev Zobrazit seznam otevřených výzev (ve vnější aplikaci) Zobrazit seznam projektových námětů Zobrazit seznam projektových žádostí (vnější aplikace) Zobrazit seznam úhrad účetních dokladů (vnější aplikace) Zobrazit seznam veřejných zakázek - žadatel Zobrazit seznam žádostí o změnu (vnější aplikace)

# **6.3 Princip oddělení povinností a rolí**

Oddělení povinností/rolí je metodou pro snížení rizika náhodného nebo úmyslného zneužití aktiv organizace. Realizace činností, které mohou způsobit významné škody, musí být prováděna tak, aby žádná jednotlivá osoba nemohla k bezpečnostně významným aktivům přistupovat, upravovat je nebo používat bez oprávnění či detekce. Než je taková činnost realizována, musí proběhnout ověření oprávněnosti takové činnosti.

Oddělení rolí se obvykle realizuje tak, že jedna osoba povoluje činnost a druhá jedná, nebo je začátek a ukončení činnosti rozdělen tak, aby ji musely provádět dvě osoby. Kdykoli je obtížné role oddělit, musí být zvážena další opatření, jako je monitorování činnosti, pořizování auditních záznamů, dohled řídících orgánů apod.

Oddělení rolí je v IS DP MK implementováno prostřednictvím přidělování jednotlivých uživatelských rolí.

# **6.4 Správa přístupových hesel a informací**

Osobní hesla k přístupu k systému si chrání každý uživatel sám. Hesla, která vyžadují vyšší zabezpečení, jsou uložena v trezoru. Uživatel je povinen vytvářet silná hesla (tj. nelze je snadno uhádnout) a při jejich vytváření dodržovat podmínky kontrol:

*Příloha č. 5 Část B – Popis systému IS DP MK SMLOUVY NA ZAJIŠTĚNÍ PROVOZU, ÚDRŽBY A ROZVOJE DOTAČNÍHO PORTÁLU, verze 1.01*

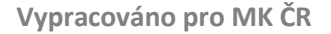

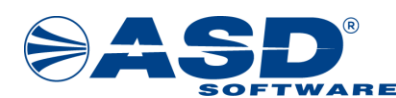

- Kontrola minimální platnosti (stáří) hesel,
- Kontrola maximální platnosti (stáří) hesel,
- Kontrola minimální délky hesla,
- Kontrola historie použitých hesel uživatele,
- Komplexita hesla (tj. heslo musí obsahovat povinné znaky).

# **6.5 Řízení přístupu na různých úrovních**

Řízení přístupu se rozumí Identifikace, Autentizace, Účtovatelnost a Autorizace ve třech úrovních:

- na úrovni operačního systému,
- na úrovni databáze,
- na úrovni aplikace.

# **6.6 Řízení přístupu k sítím**

<br>
Source of the minimal platerion (149%) head,<br>
vortele meneralism platerion (149%) head,<br>
correle meneralism platerion (149%) head,<br>
correle meneralism platerion (149%) head,<br>
correle in the minimal platerion (149%) he V síti IS je zakázána jakákoli činnost, která nesouvisí s náplní práce (sledování provozu, útoky na servery a počítače, odchytávání hesel, zneužívání komunikační infrastruktury pro soukromé potřeby, atd.). Dále do IS nesmí být připojeny žádné testovací počítače, zákaznické počítače, domácí počítače a jiná zařízení, která nebyla povolena správcem IS.

V případě potřeby je zaměstnancům a externím subjektům do IS umožněn vzdálený přístup. Za dodržování bezpečnostní politiky sítě odpovídají odborní garanti.

# **6.7 Vzdálený přístup k systému**

Přístup do IS je realizován prostřednictvím sítě Internet a protokolu HTTPS s přihlášením pomocí přiděleného jména a hesla.

V případech, které umožňují práci na dálku, jsou dodržována následující pravidla:

- Zajištěná fyzická bezpečnost pracoviště, odkud k připojení dochází;
- Je zabráněno neautorizovanému přístupu k informacím nebo zdrojům jinými osobami;
- Připojení probíhá prostřednictvím bezpečného kanálu (HTTPS, VPN apod.);
- Kde je to možné, je upřednostňováno poskytování přístupu z virtuální pracovní plochy, který brání zpracování a uchovávání informací na zařízení v soukromém vlastnictví;
- Při využití domácí bezdrátové sítě (WIFI) je přístup k síti chráněn heslem s délkou alespoň 8 znaků a je použito šifrování (nepoužívat šifrování WEP);
- V rámci práce na dálku se upřednostňuje použití zařízení ve vlastnictví společnosti před soukromým zařízením;
- Před povolením práce na dálku jsou prověřeny podmínky ochrany před malware a požadavky na firewall.

Práce na dálku sebou přináší rizika plynoucí z toho, že z pracoviště, odkud bude k připojení docházet (zpravidla domov zaměstnance), není zabezpečeno tak kvalitně, jako prostory organizace. Proto je před povolením práce na dálku nutno posoudit a případně realizovat opatření ke snížení rizika.

*Příloha č. 5 Část B – Popis systému IS DP MK SMLOUVY NA ZAJIŠTĚNÍ PROVOZU, ÚDRŽBY A ROZVOJE DOTAČNÍHO PORTÁLU, verze 1.01*

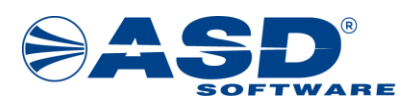

# **7 Instalační a konfigurační postupy IS DP MK**

V této kapitole jsou uvedeny instalační a konfigurační postupy IS DP MK, aby bylo možné aplikaci IS DP MK v případě havárie znovu nainstalovat a nakonfigurovat.

# **7.1 Konfigurace v Microsoft Azure**

**7Instalační a konfigurační politicial de la Configurační providental de la Configurační a konfigurační v případě havárie znovu nainstalovat a nakonfigurovat<br>
<b>7.1 Konfigurace v Microsoft Azu**<br>
Aplikace běží v provozním p Exparametry prvků, které z<br>
Expresive dia využitých MS<br>
Anfigurace Isou uvedeny<br>
Echosti Microsoft (https<br>
Echosti Microsoft Azu<br>
Exparation (https)<br>
Exparation Caracteria<br>
Exported Template-I<br>
Exported Template-I<br>
Exporte Aplikace běží v provozním prostředí MS Azure. Technické parametry prvků, které zároveň slouží jako výchozí pro konfiguraci jsou uvedeny v kapitole "*4.2.5.2 Parametry serverů a využitých MS Azure služeb*". Konfigurace tedy probíhá dle uvedených parametrů. Postupy konfigurace jsou uvedeny v technické dokumentaci k Microsoft Azure, která je dostupná na webu společnosti Microsoft ([https://docs.microsoft.com/cs-](https://docs.microsoft.com/cs-CZ/azure/?product=popular)CZ/azure/?product=popular).

# **7.1.1 Konfigurace komponent IS DP MK v Microsoft Azure**

<span id="page-39-0"></span>Pro správný chod aplikace IS DP MK je třeba provést konfiguraci jednotlivých komponent v prostředí Tabulka 9.

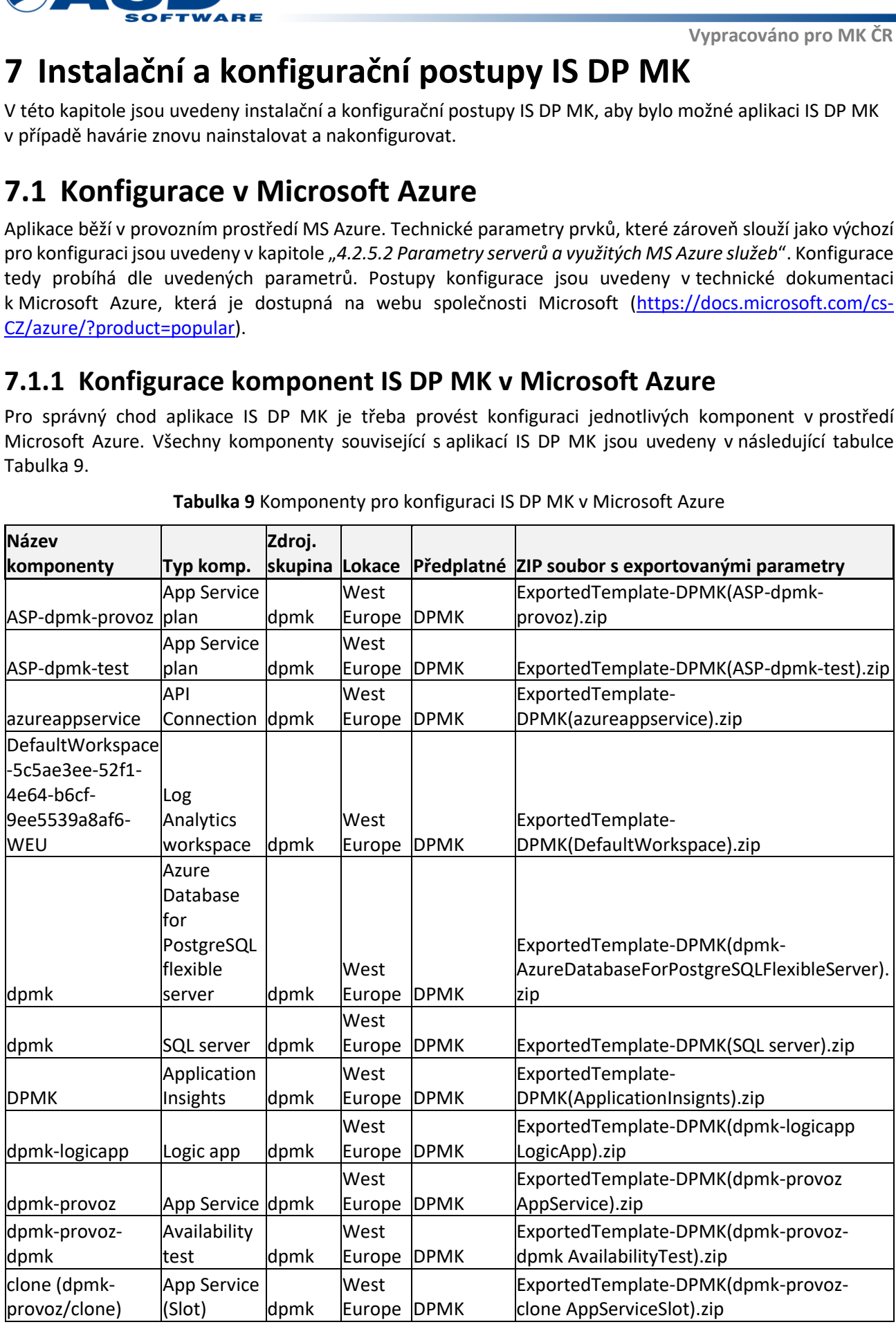

**Tabulka 9** Komponenty pro konfiguraci IS DP MK v Microsoft Azure

*Příloha č. 5 Část B – Popis systému IS DP MK SMLOUVY NA ZAJIŠTĚNÍ PROVOZU, ÚDRŽBY A ROZVOJE DOTAČNÍHO PORTÁLU, verze 1.01*

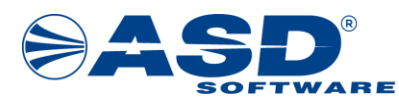

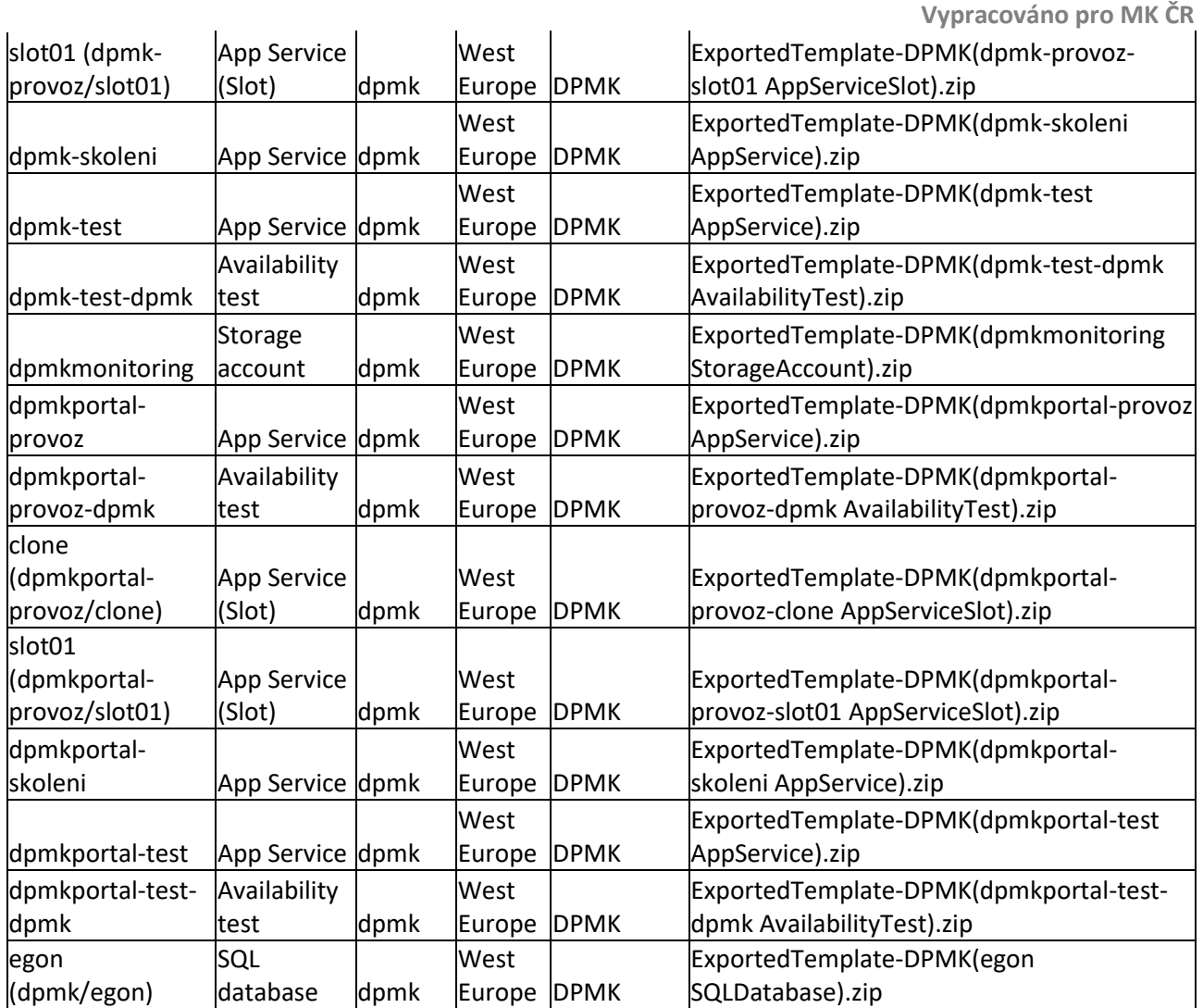

Poslední sloupec tabulky obsahuje název balíčku ve formátu *.zip*. V tomto balíčku jsou soubory (*parameters.json* a *template.json*) s exportovanou konfigurací pro jednotlivé komponenty. Konfigurační balíčky je možné nasadit do Microsoft Azure podle postupu uvedeného na stránkách společnosti Microsoft: https://docs.microsoft.com/cs-cz/azure/azure-resource-manager/templates/

# **7.2 Instalace aplikace IS DP MK v Microsoft Azure**

Instalace aplikace DPMK a jejich nových verzí probíhá přes rozhraní Azure Comand-Line (CLI). Jedná se o nástroj příkazového řádku pro různé platformy, který umožňuje připojit se k Azure a spouštět příkazy pro správu prostředků Azure. Umožňuje spouštět příkazy prostřednictvím terminálu pomocí interaktivního příkazového řádku nebo prostřednictvím skriptu.

# **7.2.1 Stažení a instalace CLI konzole**

Konzole Azure CLI je podrobně popsána zde: [https://docs.microsoft.com/cs-cz/cli/azure/install-azure-cli](https://docs.microsoft.com/cs-cz/cli/azure/install-azure-cli-windows?tabs=azure-cli)[windows?tabs=azure-cli](https://docs.microsoft.com/cs-cz/cli/azure/install-azure-cli-windows?tabs=azure-cli) 

Na těchto stránkách jsou k dispozici informace ohledně instalace, aktualizace, spuštění či odinstalace konzole Azure CLI. Je zde také odkaz na instalační balíček s nejaktuálnější verzí Azure CLI.

*Příloha č. 5 Část B – Popis systému IS DP MK SMLOUVY NA ZAJIŠTĚNÍ PROVOZU, ÚDRŽBY A ROZVOJE DOTAČNÍHO PORTÁLU, verze 1.01*

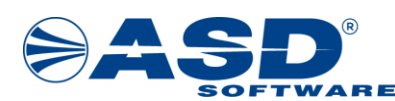

# **7.2.2 Přihlášení k Microsoft účtu**

Pro instalaci aplikace je třeba se přihlásit pomocí Azure CLI příkazu *az login*. Více informací ohledně přihlašování je uvedeno přímo na stránkách společnosti Microsoft: https://docs.microsoft.com/cscz/cli/azure/get-started-with-azure-cli

# **7.2.3 Deploy aplikace do Microsoft Azure ze ZIP souboru obecně**

Postup nasazování aplikace do Microsoft Azure ze souboru *.zip* je podrobně popsán na stránkách společnosti Microsoft: https://docs.microsoft.com/cs-cz/azure/app-service/deploy-zip?tabs=cli

**Example12**<br> **Example 12**<br> **Example 12**<br> **Example 12**<br> **Example 12**<br> **Example 12**<br> **Example 12**<br> **Example 12**<br> **Example 12**<br> **Example 12**<br> **Example 12**<br> **Example 12**<br> **Example 12**<br> **Example 12**<br> **Example 12**<br> **Example 12** Je zde uveden také obecný příkaz *az webapp deploy* pro konzoli Azure CLI, do kterého jsou dále dosazovány konkrétní názvy instalačních balíčků pro jednotlivé prostředí aplikace IS DP MK. Tyto instalační balíčky jsou k dispozici v příloze č.2 tohoto dokumentu. Obecný příkaz pro nasazení přes konzoli Azure CLI vypadá následovně:

```
az webapp deploy --resource-group <group-name> --name <app-name> --src-
path <zip-package-path>
```
# **7.2.4 Deploy aplikace dpmk-provoz ze ZIP souboru**

Postup instalace aplikace *dpmk-provoz* ze souboru *.zip* je následující:

- 1) Instalace aplikace se provádí do slotu *clone*.
- 2) Pro instalaci je nutné být přihlášený.
- 3) Pro instalaci slouží ZIP balíček *DPMKOstra.zip*.
- 4) Celý příkaz pro instalaci přes Azure CLI pak vypadá následovně:

```
az webapp deploy --resource-group dpmk --name dpmk-provoz --src-path
c:\DPMKOstra.zip --slot clone
```
- 5) Po instalaci a spuštění aplikace se provede *Swap* do produkčního slotu.
- 6) Po instalaci je dále nutné ověřit, že právě na jednom slotu pro tuto aplikaci (dpmk-provoz, dpmkprovoz/clone nebo dpmk-provoz/slot01) jsou korektně nastaveny WebJobs.
- 7) Nastavení lze provést nakopírováním obsahu ZIP souboru *jobsProdukcni.zip* do adresáře *App\_Data/* v rootu aplikace.

#### **7.2.5 Deploy aplikace dpmkportal-provoz ze ZIP souboru**

Postup instalace aplikace *dpmkportal-provoz* ze souboru *.zip* je následující:

- 1) Instalace aplikace se provádí do slotu *clone*.
- 2) Pro instalaci je nutné být přihlášený.
- 3) Pro instalaci slouží ZIP balíček *DPMKPortalOstra.zip.*
- 4) Celý příkaz pro instalaci přes Azure CLI pak vypadá následovně:

```
az webapp deploy --resource-group dpmk --name dpmkportal-provoz --src-path 
c:\DPMKPortalOstra.zip --slot clone
```
#### **7.2.6 Deploy aplikace dpmk-test ze ZIP souboru**

Postup instalace aplikace *dpmk-test* ze souboru *.zip* je následující:

1) Pro instalaci je nutné být přihlášený.

*Příloha č. 5 Část B – Popis systému IS DP MK SMLOUVY NA ZAJIŠTĚNÍ PROVOZU, ÚDRŽBY A ROZVOJE DOTAČNÍHO PORTÁLU, verze 1.01*

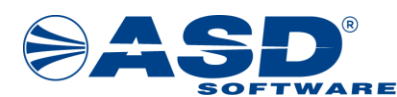

- 2) Pro instalaci aplikace slouží ZIP balíček *DPMKTest.zip*.
- 3) Celý příkaz pro instalaci přes Azure CLI pak vypadá následovně:

```
az webapp deploy --resource-group dpmk --name dpmk-test --src-path 
c:\DPMKTest.zip
```
- 4) Po instalaci je nutné ověřit, že jsou korektně nastaveny WebJobs.
- 2) Pro installating the solution of the balical optic state<br>
3) Pro installating the solution of the balical optic transfer distribution is considered in the solution of the state of the state of the solution of the solut 5) Nastavení lze provést nakopírováním obsahu ZIP souboru *jobsTest.zip* do adresáře *App\_Data/* v rootu aplikace.

### **7.2.7 Deploy aplikace dpmkportal-test ze ZIP souboru**

Postup instalace aplikace *dpmkportal-test* ze souboru *.zip* je následující:

- 1) Pro instalaci je nutné být přihlášený.
- 2) Pro instalaci slouží ZIP balíček *DPMKPortalTest.zip.*
- 3) Celý příkaz pro instalaci přes Azure CLI pak vypadá následovně:

```
az webapp deploy --resource-group dpmk --name dpmk-test --src-path 
c:\DPMKPortalTest.zip
```
#### **7.2.8 Deploy aplikace dpmk-skoleni ze ZIP souboru**

Postup instalace aplikace *dpmk-skoleni* ze souboru *.zip* je následující:

- 1) Pro instalaci je nutné být přihlášený.
- 2) Pro instalaci aplikace slouží ZIP balíček *DPMKSkoleni.zip*.
- 3) Celý příkaz pro instalaci přes Azure CLI pak vypadá následovně:

```
az webapp deploy --resource-group dpmk --name dpmk-skoleni --src-path
c:\DPMKSkoleni.zip
```
- 4) Po instalaci je nutné ověřit, že jsou korektně nastaveny WebJobs.
- 5) Nastavení lze provést nakopírováním obsahu ZIP souboru *jobsSkoleni.zip* do adresáře *App\_Data/* v rootu aplikace.

#### **7.2.9 Deploy aplikace dpmkportal-skoleni ze ZIP souboru**

Postup instalace aplikace *dpmkportal-skoleni* ze souboru *.zip* je následující:

- 1) Pro instalaci je nutné být přihlášený.
- 2) Pro instalaci slouží ZIP balíček *DPMKPortalSkoleni.zip.*
- 3) Celý příkaz pro instalaci přes Azure CLI pak vypadá následovně:

```
az webapp deploy --resource-group dpmk --name dpmkportal-skoleni --src-
path c:\DPMKPortalSkoleni.zip
```
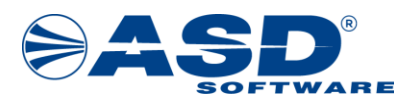

# SA SOFTWARE<br>8 Seznam použitých zkratek **8 Seznam použitých zkratek**

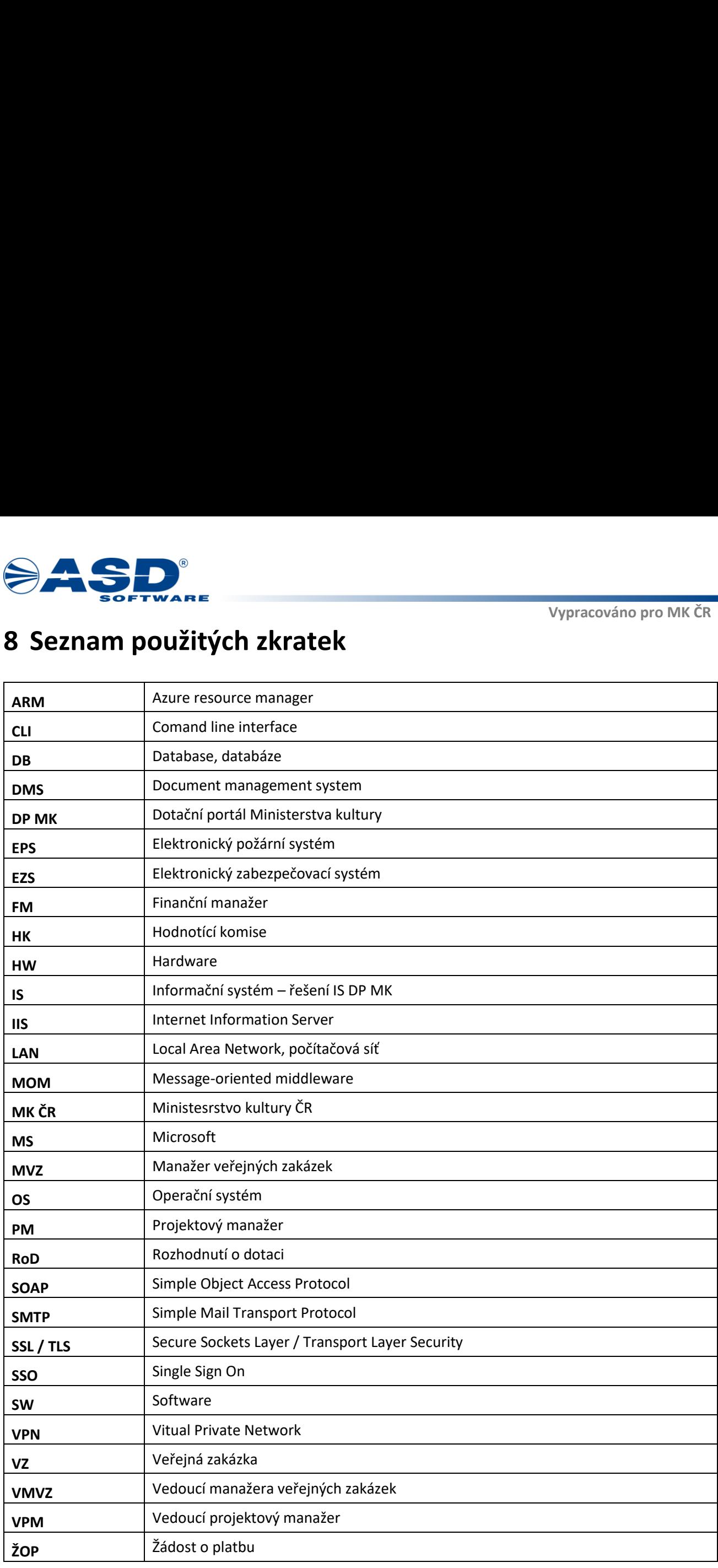

*Příloha č. 5 Část B – Popis systému IS DP MK SMLOUVY NA ZAJIŠTĚNÍ PROVOZU, ÚDRŽBY A ROZVOJE DOTAČNÍHO PORTÁLU, verze 1.01*

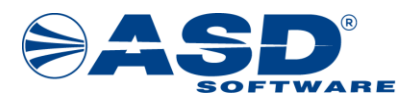

# **9 Seznam obrázků a tabulek**

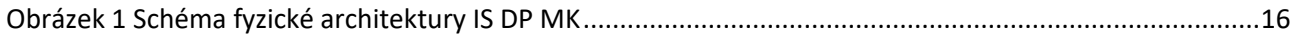

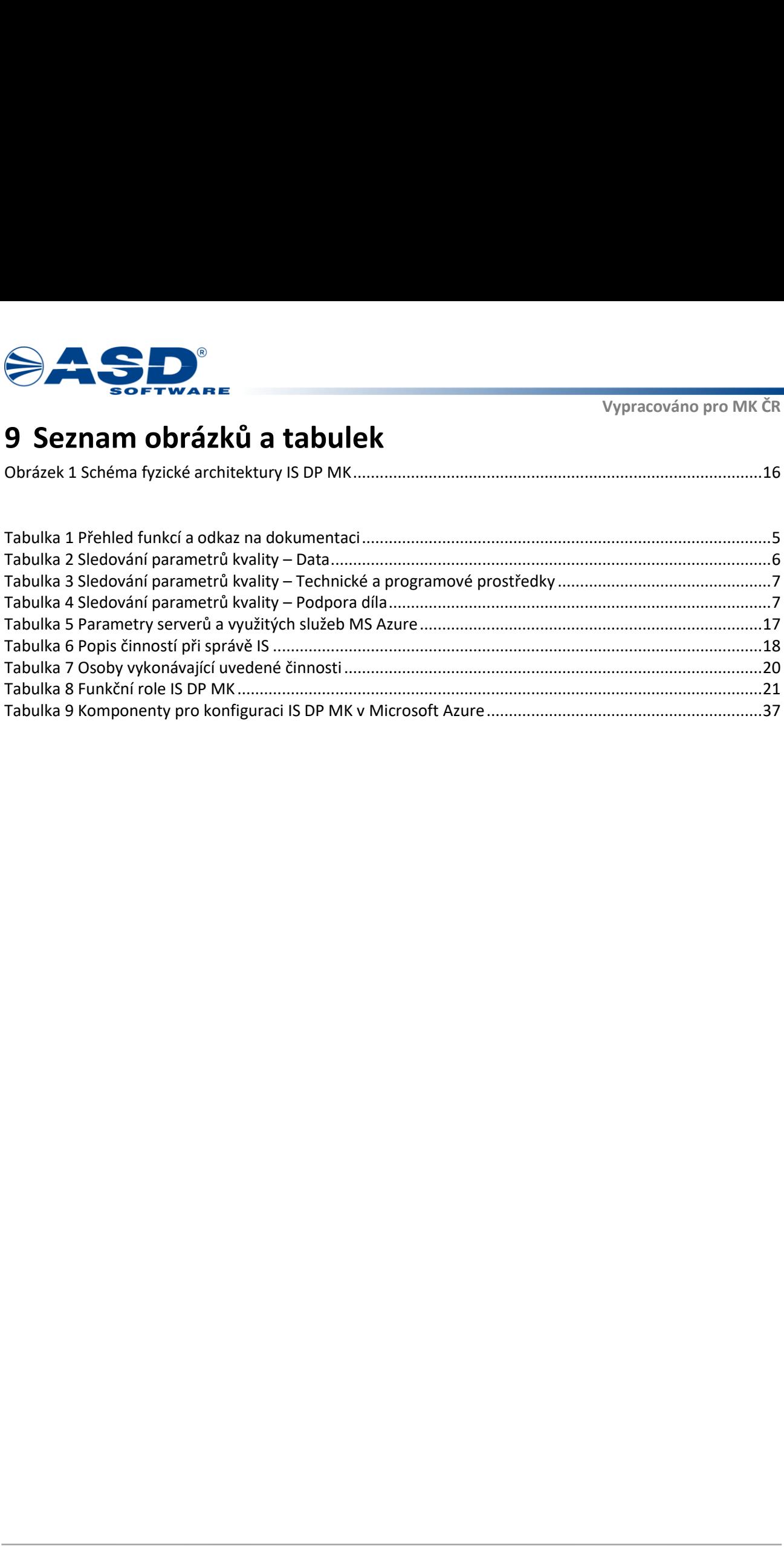

*Příloha č. 5 Část B – Popis systému IS DP MK SMLOUVY NA ZAJIŠTĚNÍ PROVOZU, ÚDRŽBY A ROZVOJE DOTAČNÍHO PORTÁLU, verze 1.01*